# **Healthentia Quick Start Guide**

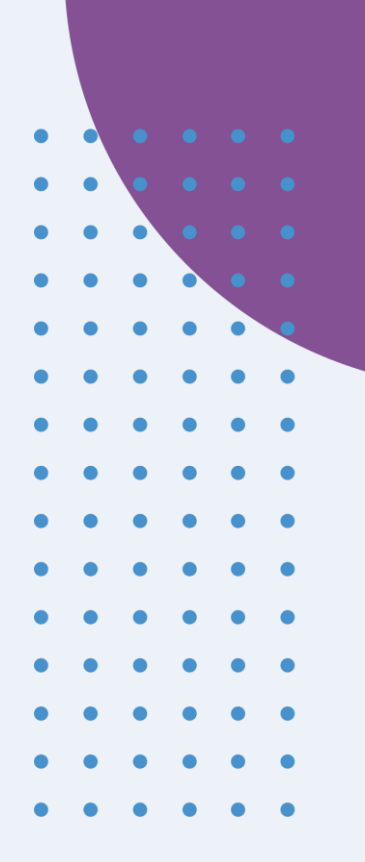

# **NL** Snelstartgids

# **Healthentia version 3.6**

issue date: 05-03-2024

 $C \in$ 

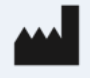

**Innovation Sprint Sprl** Clos Chapelle-aux-Champs 30 Bte 1.30.30 1200 Brussels, Belgium

v3 (25/05/2021)

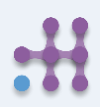

Copyright @ 2024, All Right Reserved

## **NL | 1 TOEPASSING DOWNLOADEN**

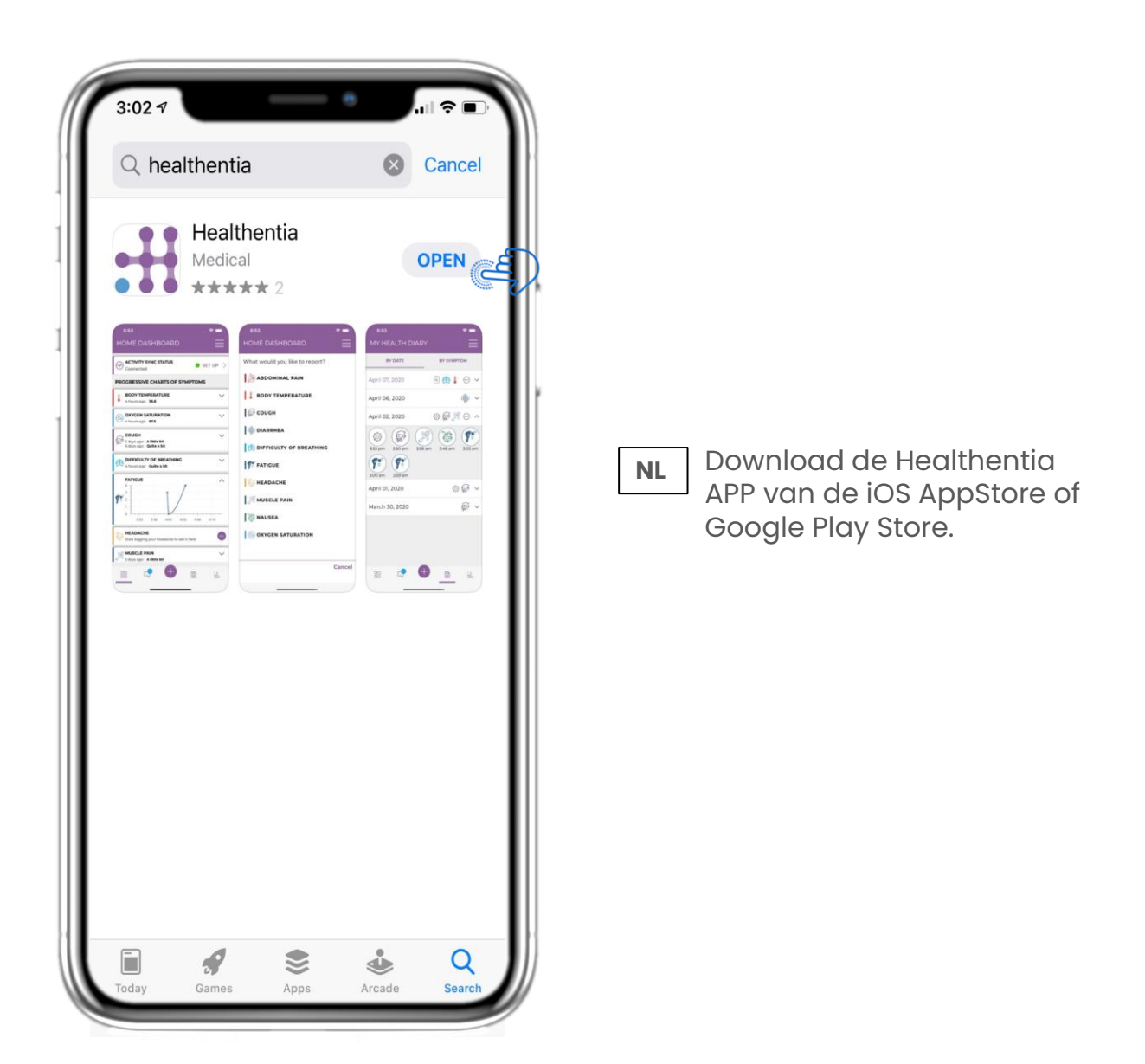

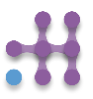

# **2 WELKOM / REGISTREREN NL**

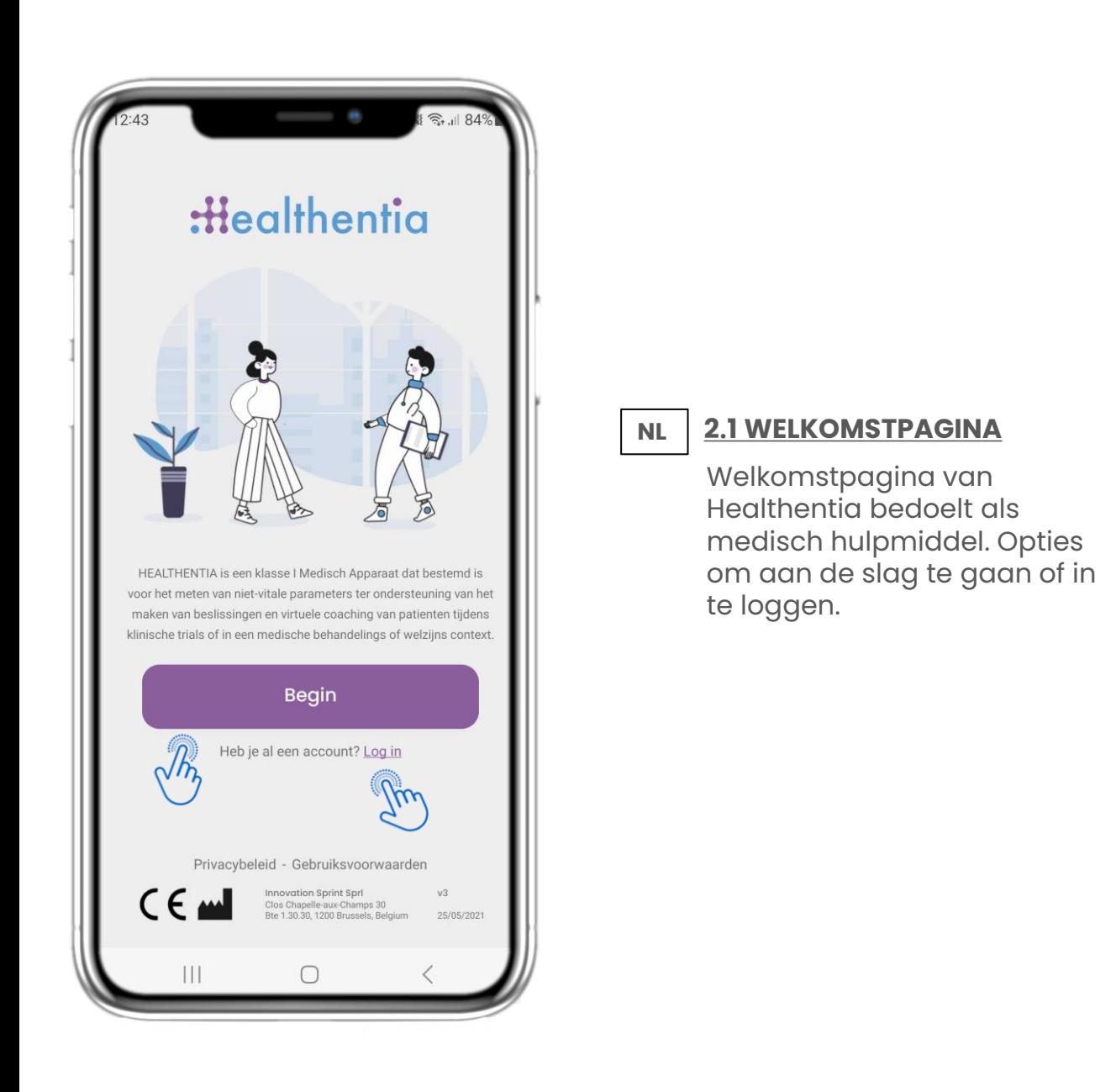

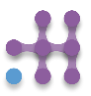

# **NL 2 TOESTEMMINGEN / UITNODIGINGSCODE**

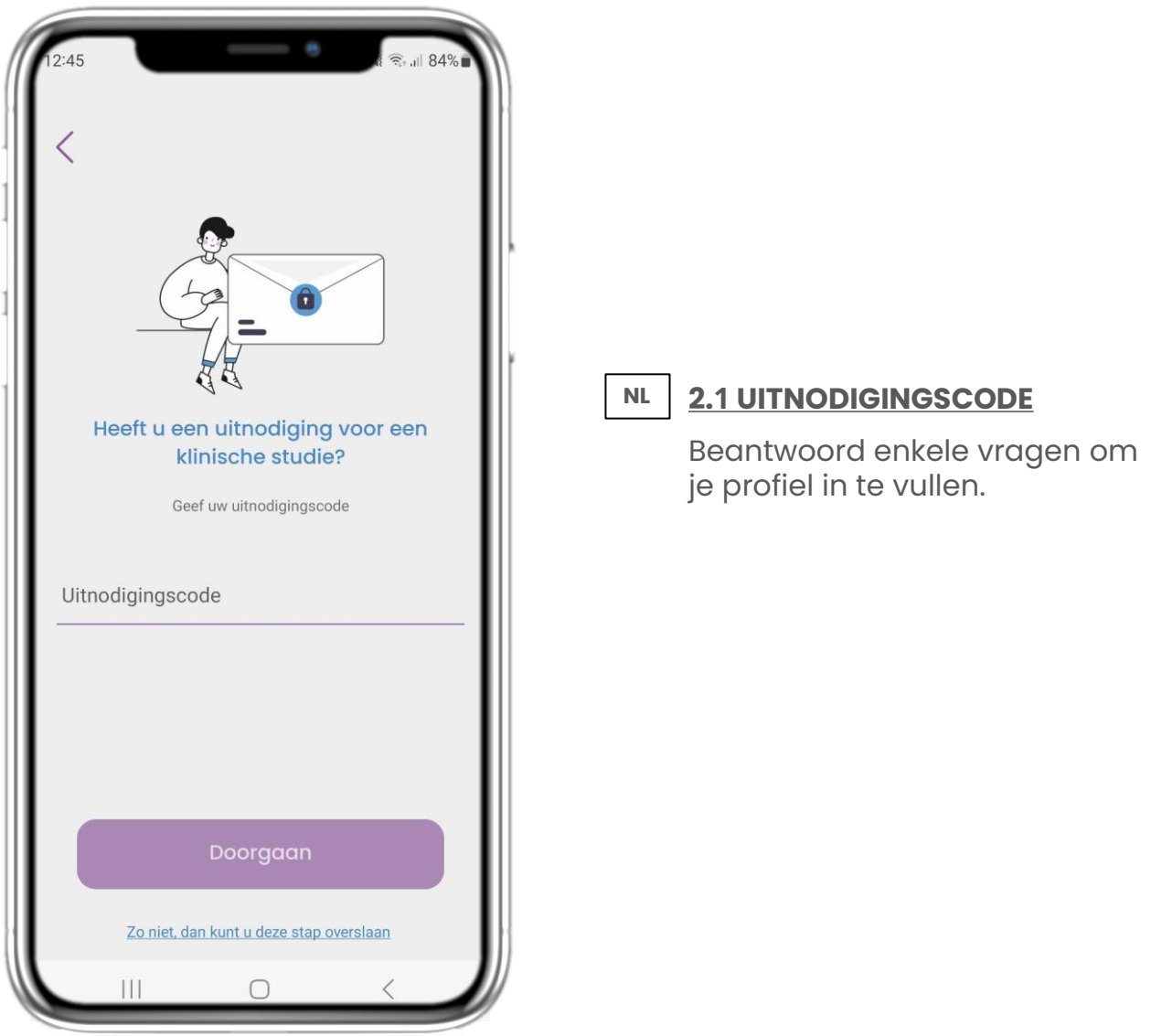

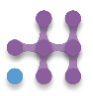

# **NL 2 WELKOM / REGISTREREN**

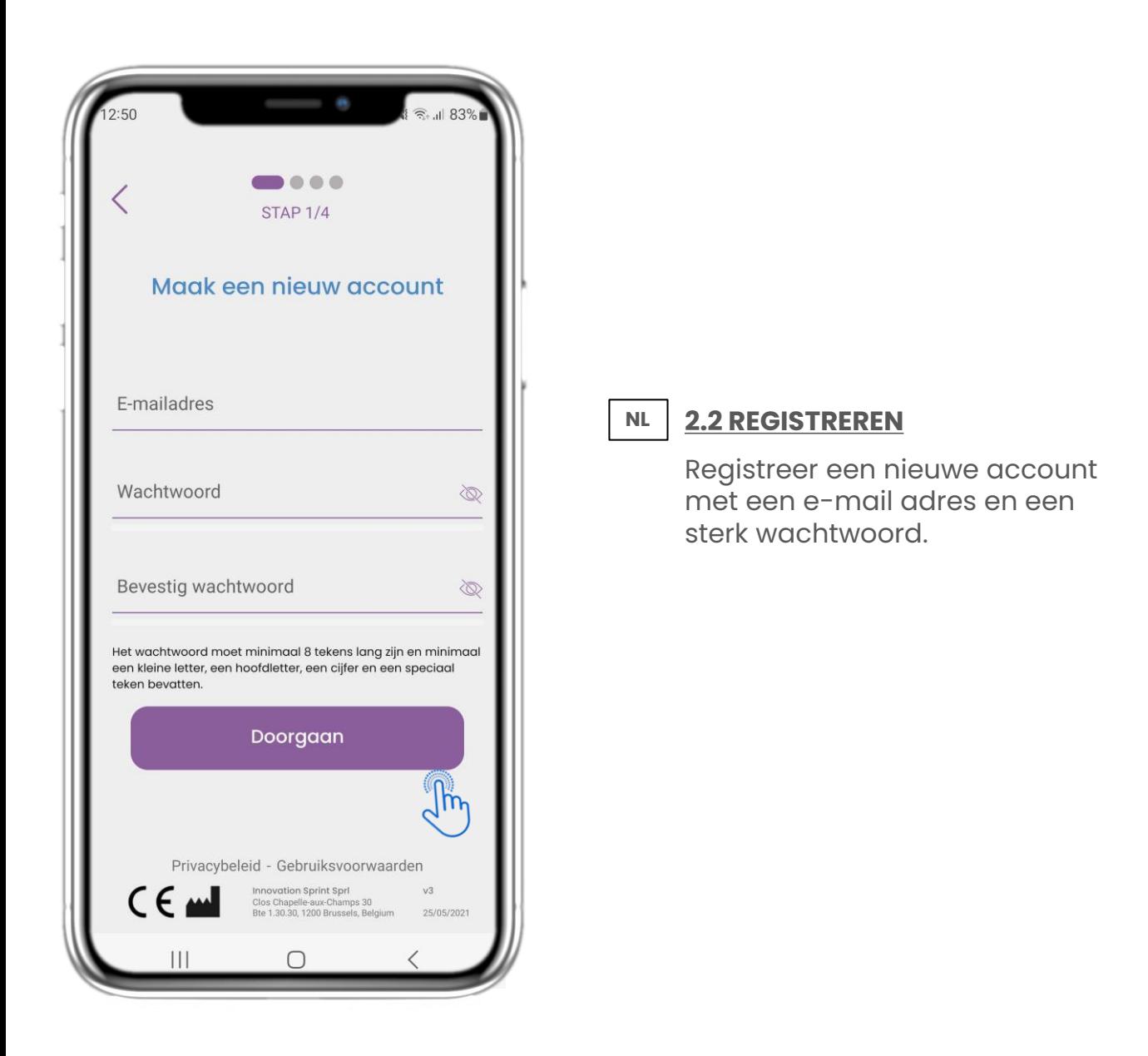

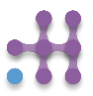

# **NL 2 OPSTART VRAGENLIJST**

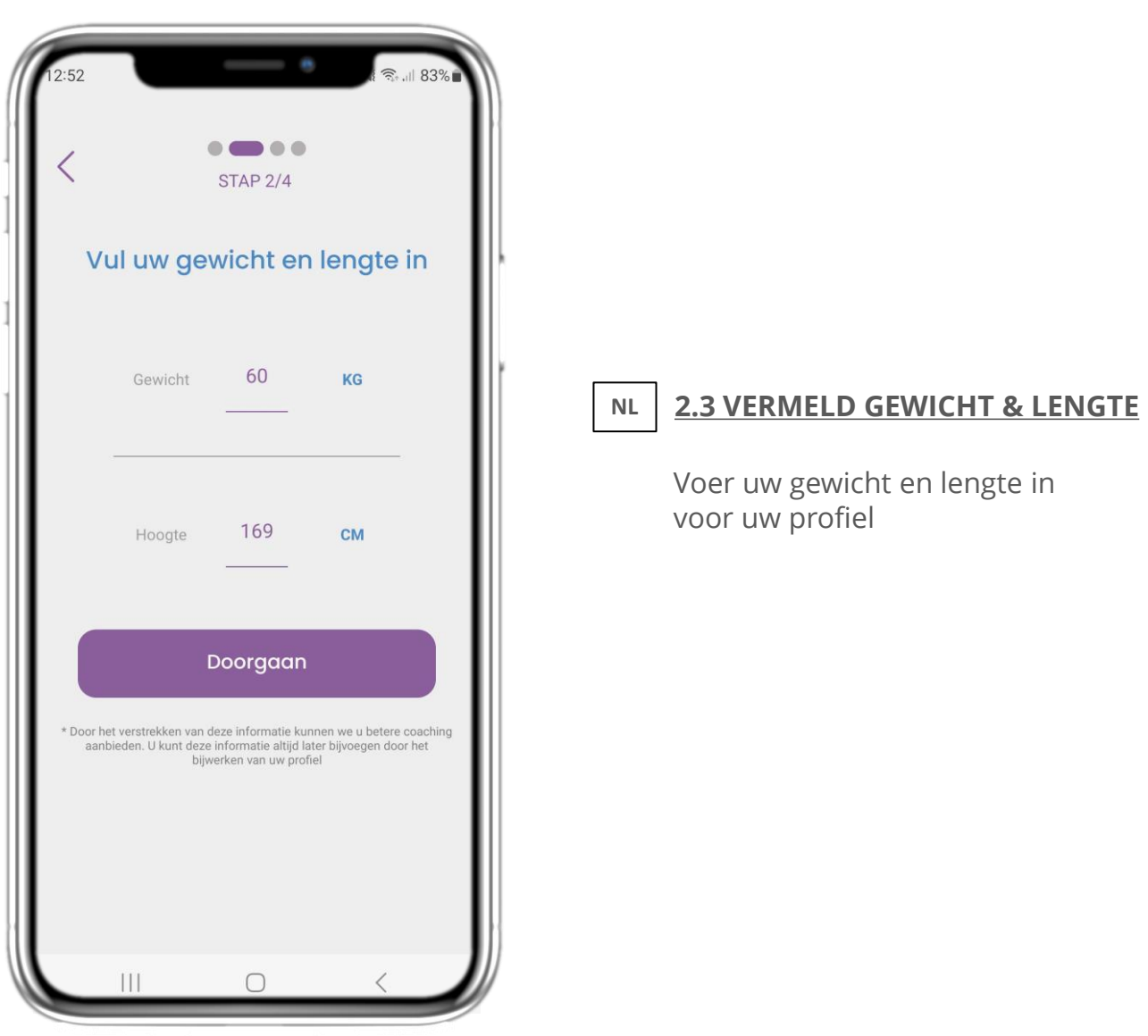

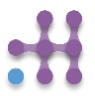

# **NL 2 OPSTART VRAGENLIJST**

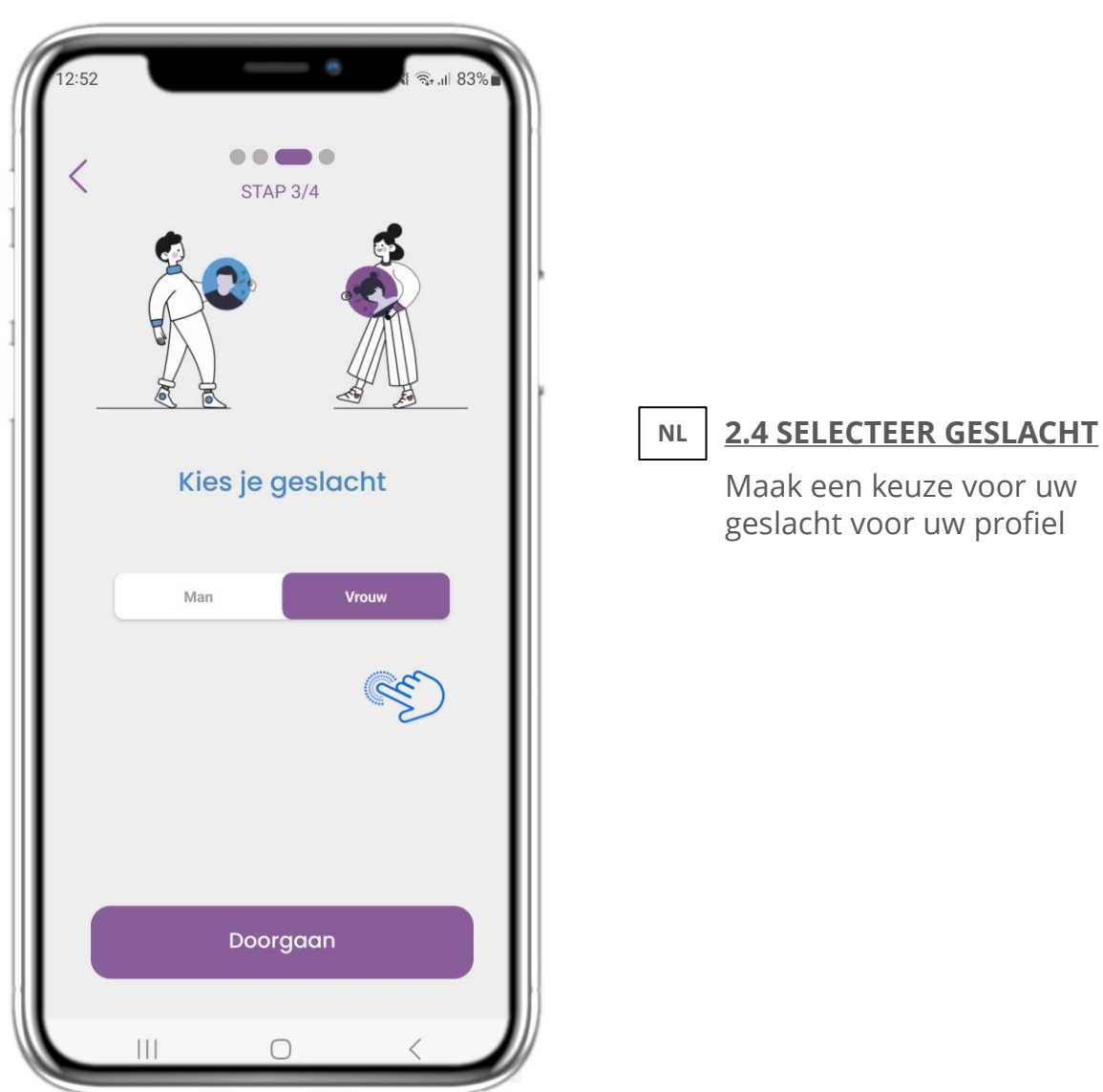

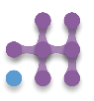

# **NL 2 OPSTART VRAGENLIJST**

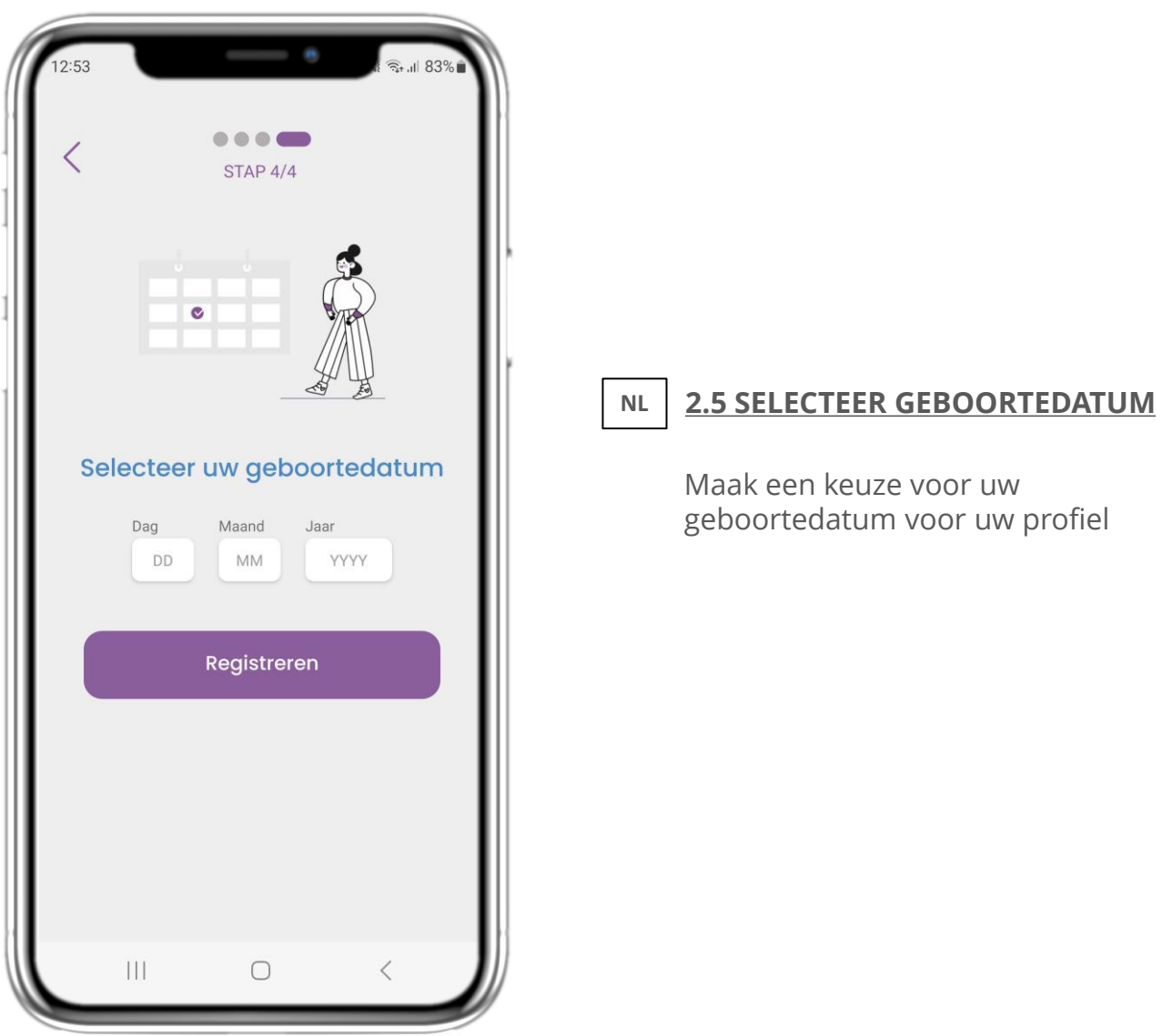

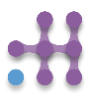

## **NL 2 TOESTEMMINGEN / UITNODIGINGSCODE**

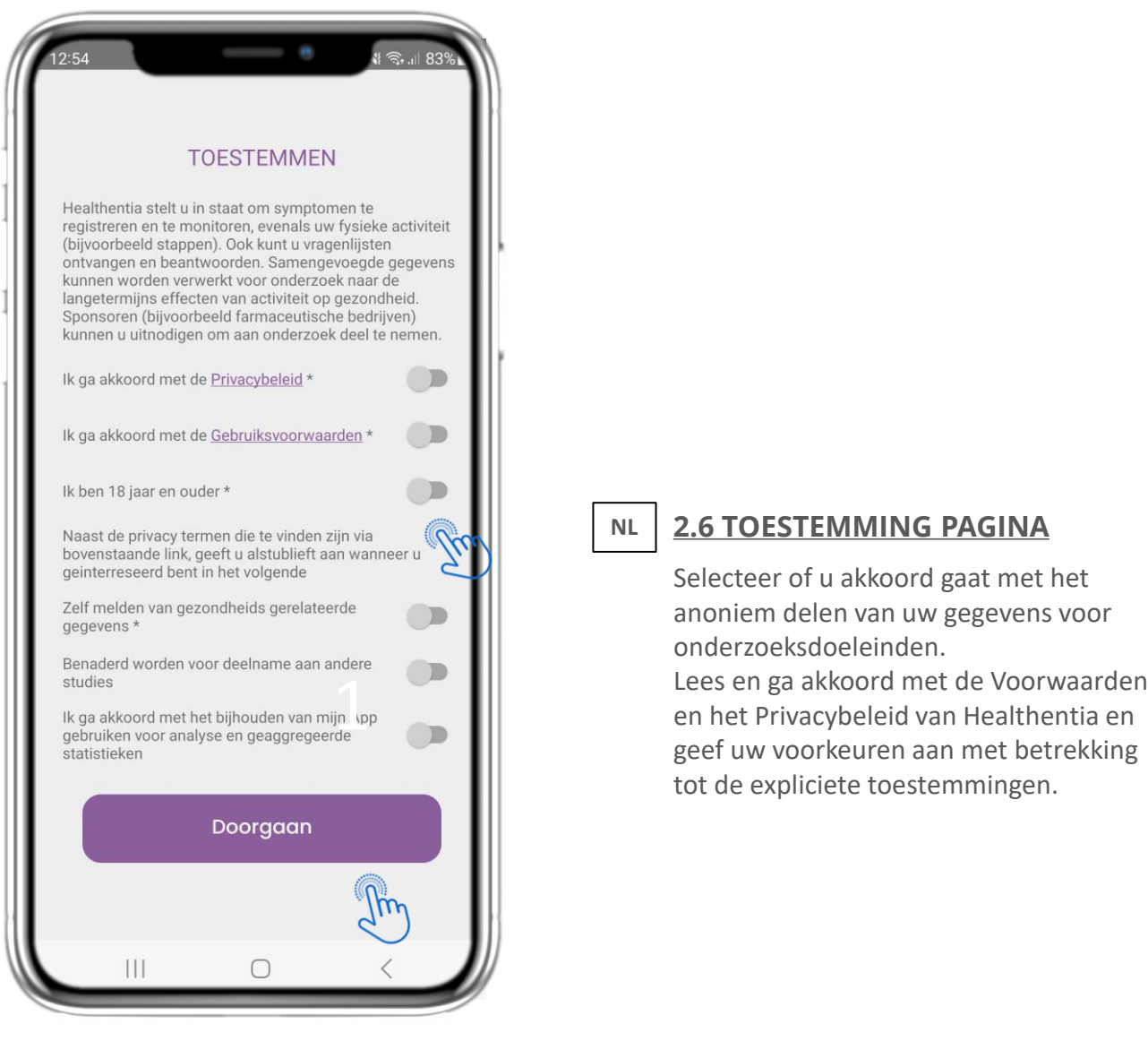

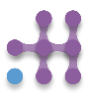

#### **NL 3 STARTSCHERM & PUSHMELDINGEN**

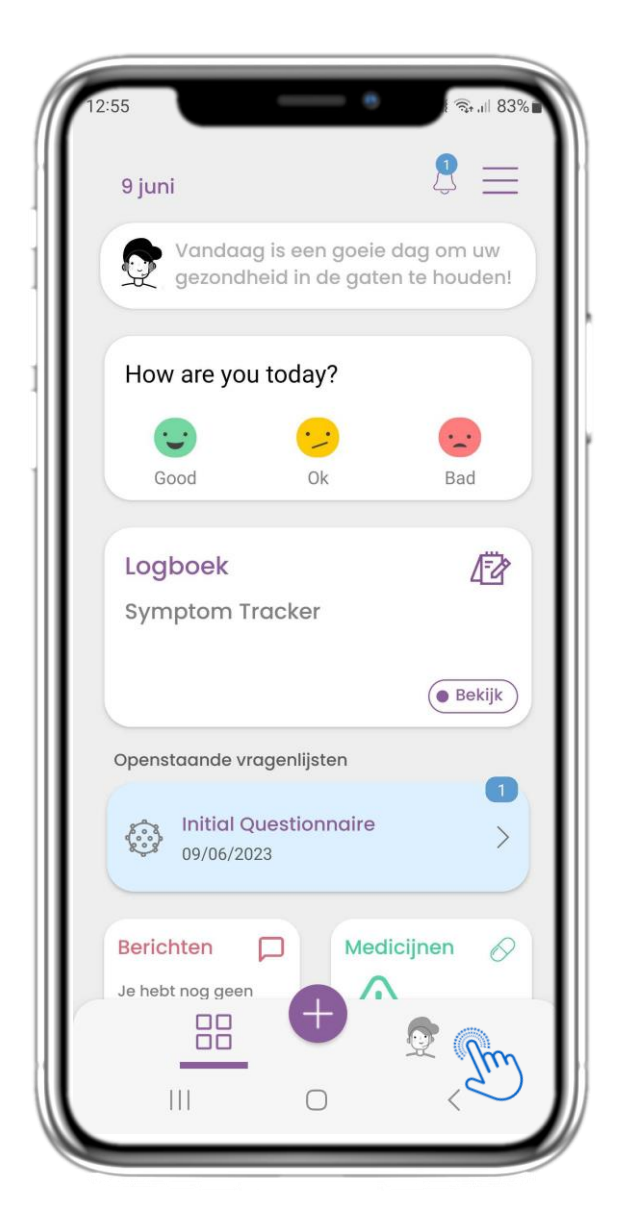

## **3.1 STARTSCHERM**

**NL**

Op de HOME pagina wordt u begroet door de chatbot die de vragenlijsten aankondigt die in behandeling zijn. Onder HOME staan de verschillende widgets die voor de specifieke studie zijn geconfigureerd.

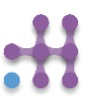

#### **NL 3 STARTSCHERM & PUSHMELDINGEN**

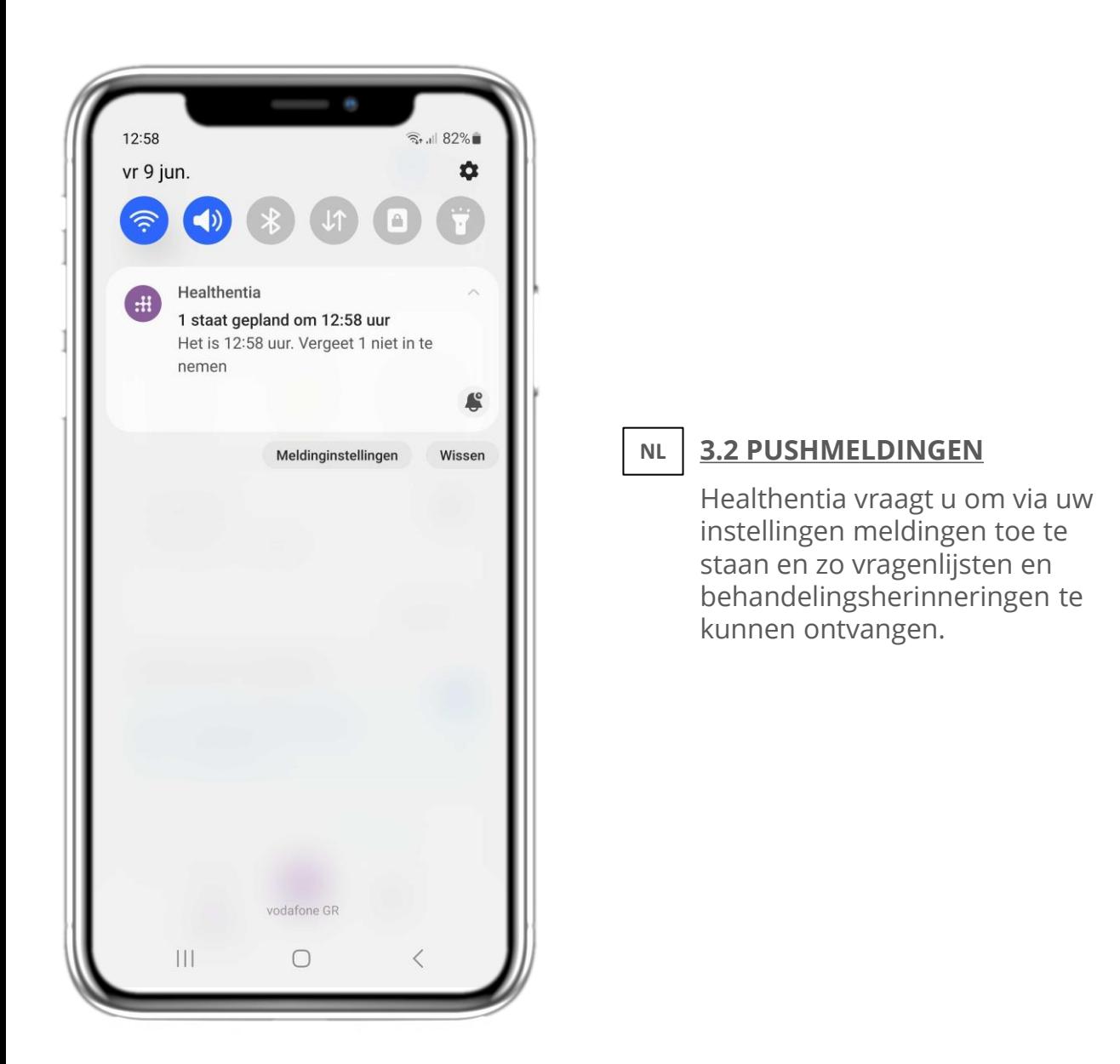

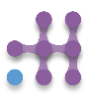

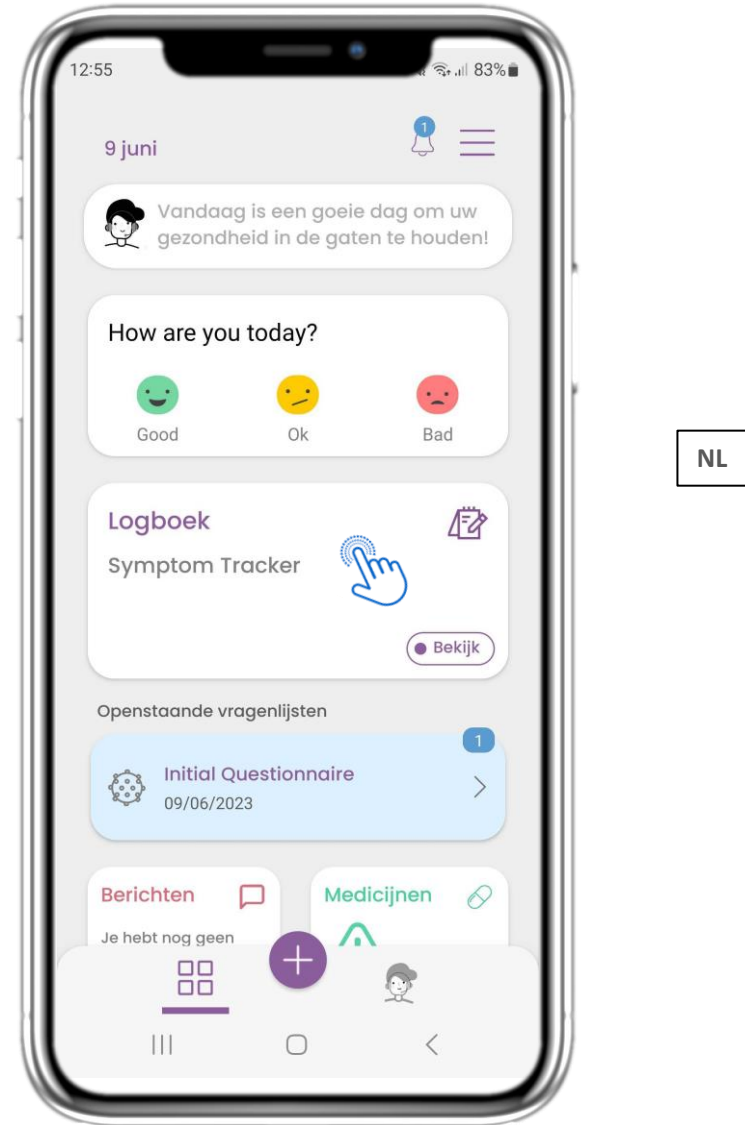

## **4.1 Logboek WIDGET**

In de START pagina vindt u het Logboek widget die wordt gebruikt als een dagboek van uw Studie of therapie monitoring.

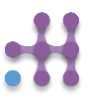

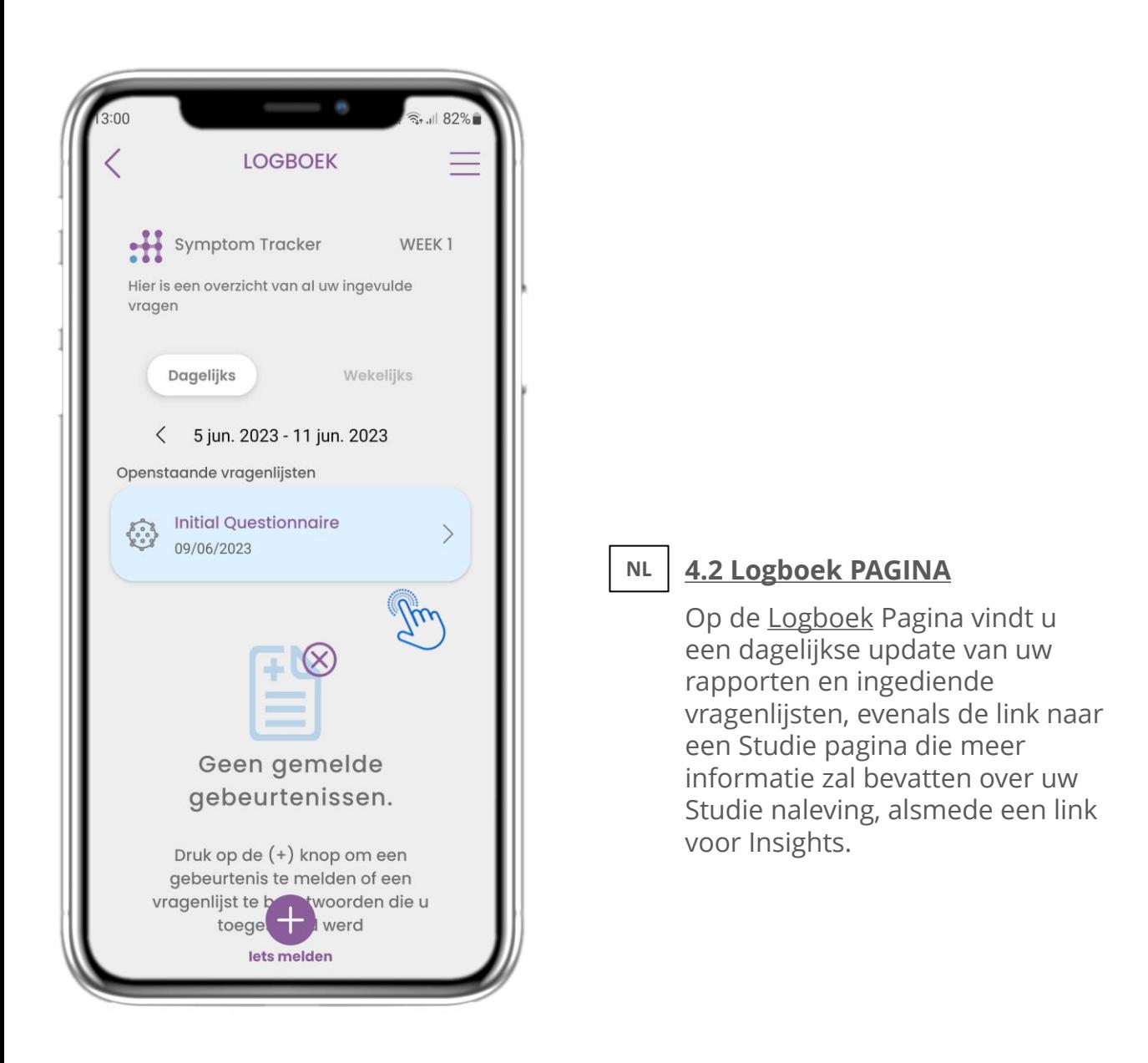

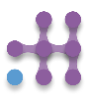

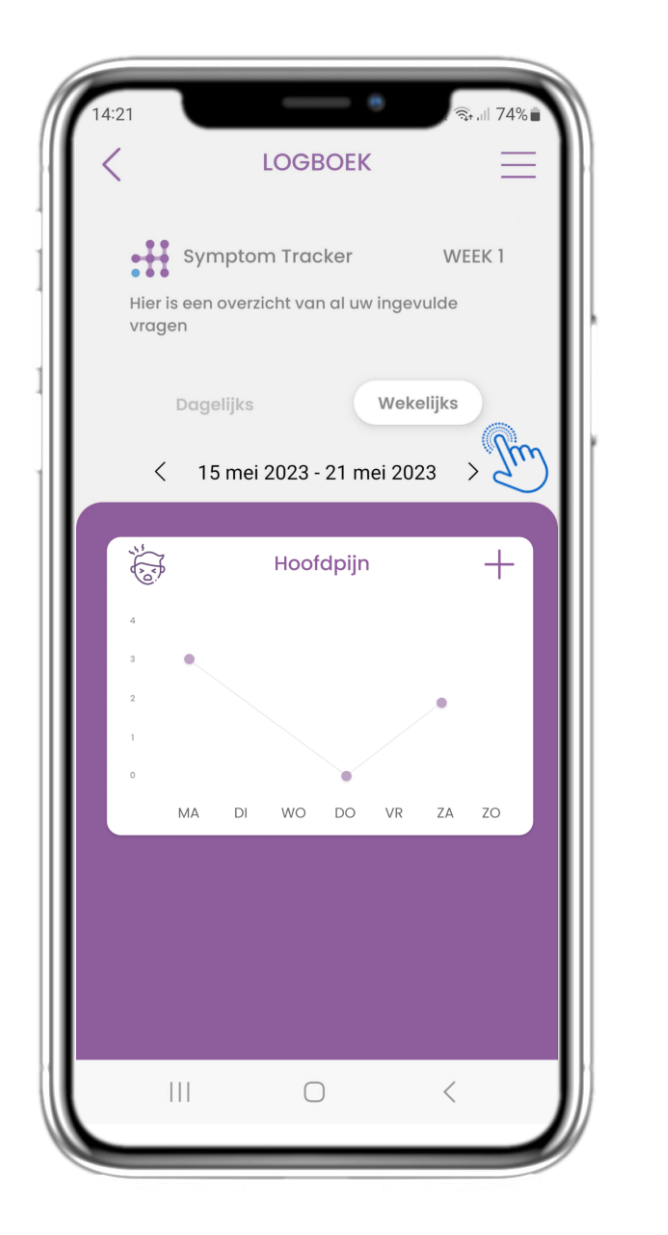

## **NL**

## **4.3 eDAGBOEK INZICHTEN**

Als het onderzoek het mogelijk maakt om grafieken van de symptomen aan de gebruiker te tonen, zal er een knop zijn om deze pagina te openen. Met de kalender kunt u bladeren door de weken.

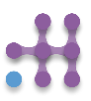

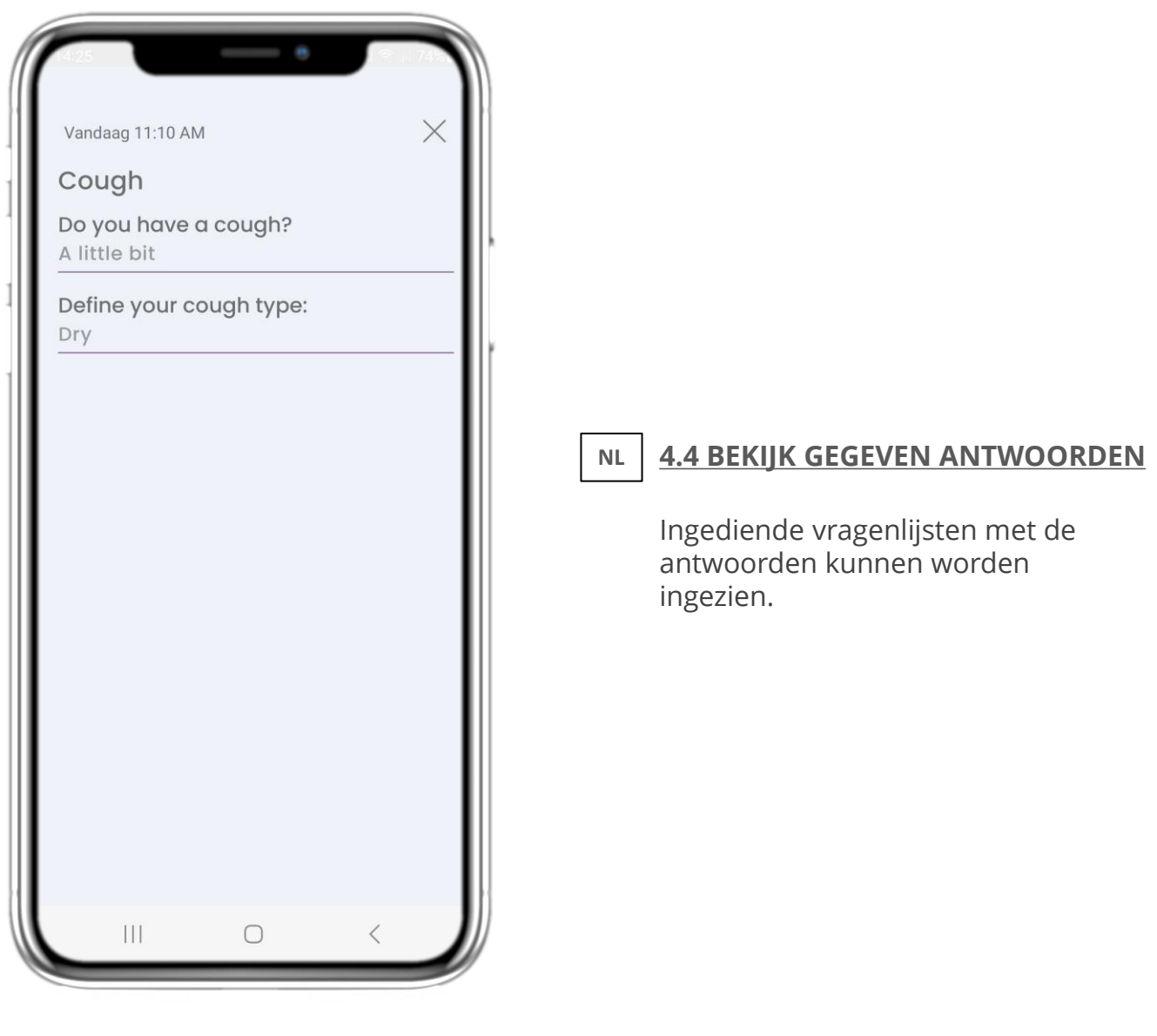

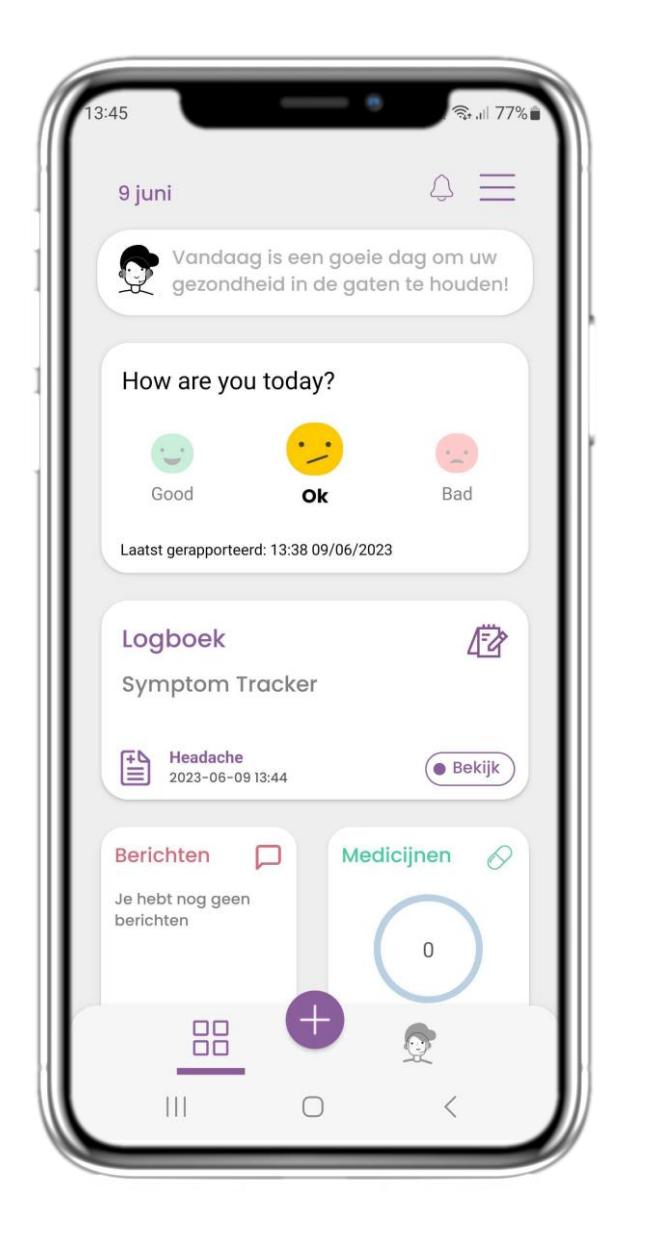

**NL**

## **4.5 BEHANDELINGSWIDGET**

Op de START pagina vindt u de behandelingswidget die wordt gebruikt om uw therapieplan in te stellen .

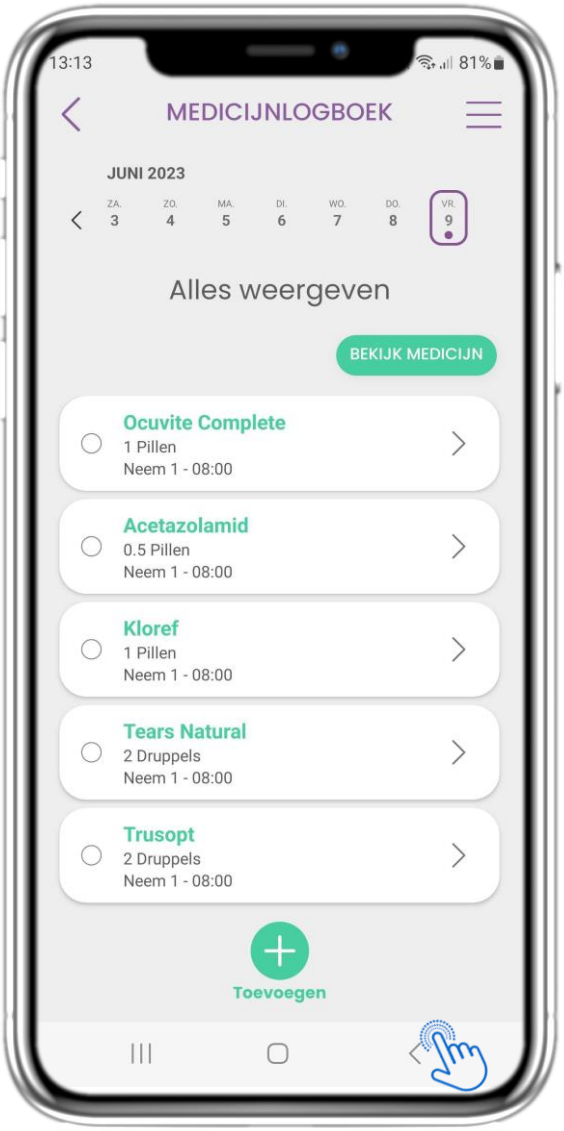

## **NL 4.6 BEHANDELINGSPAGINA**

Op de Behandelingspagina vindt u een dagschema van uw medicatie, waar u de verschillende schema's per dag kunt bekijken en nieuwe kunt toevoegen.

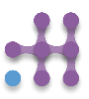

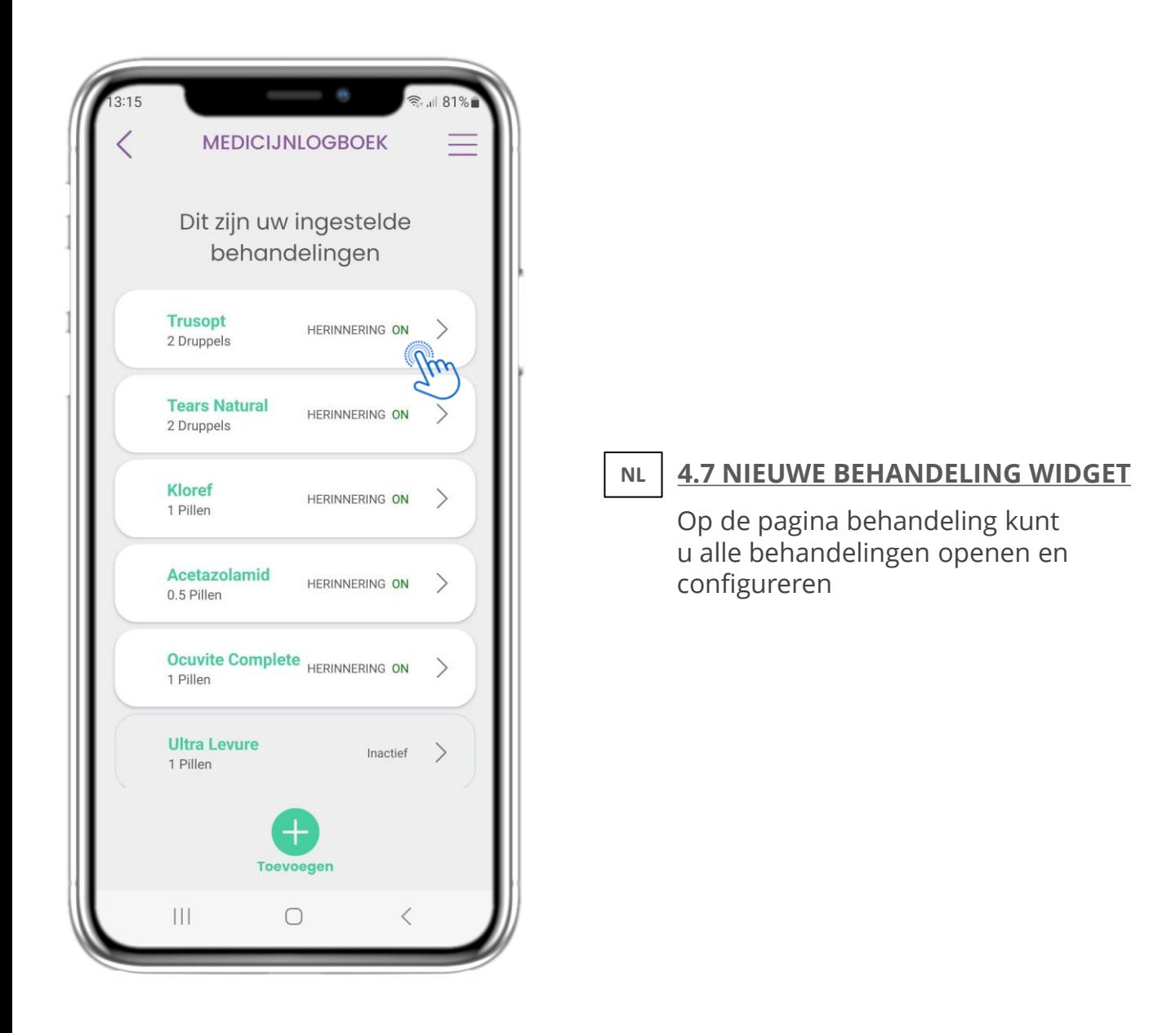

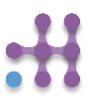

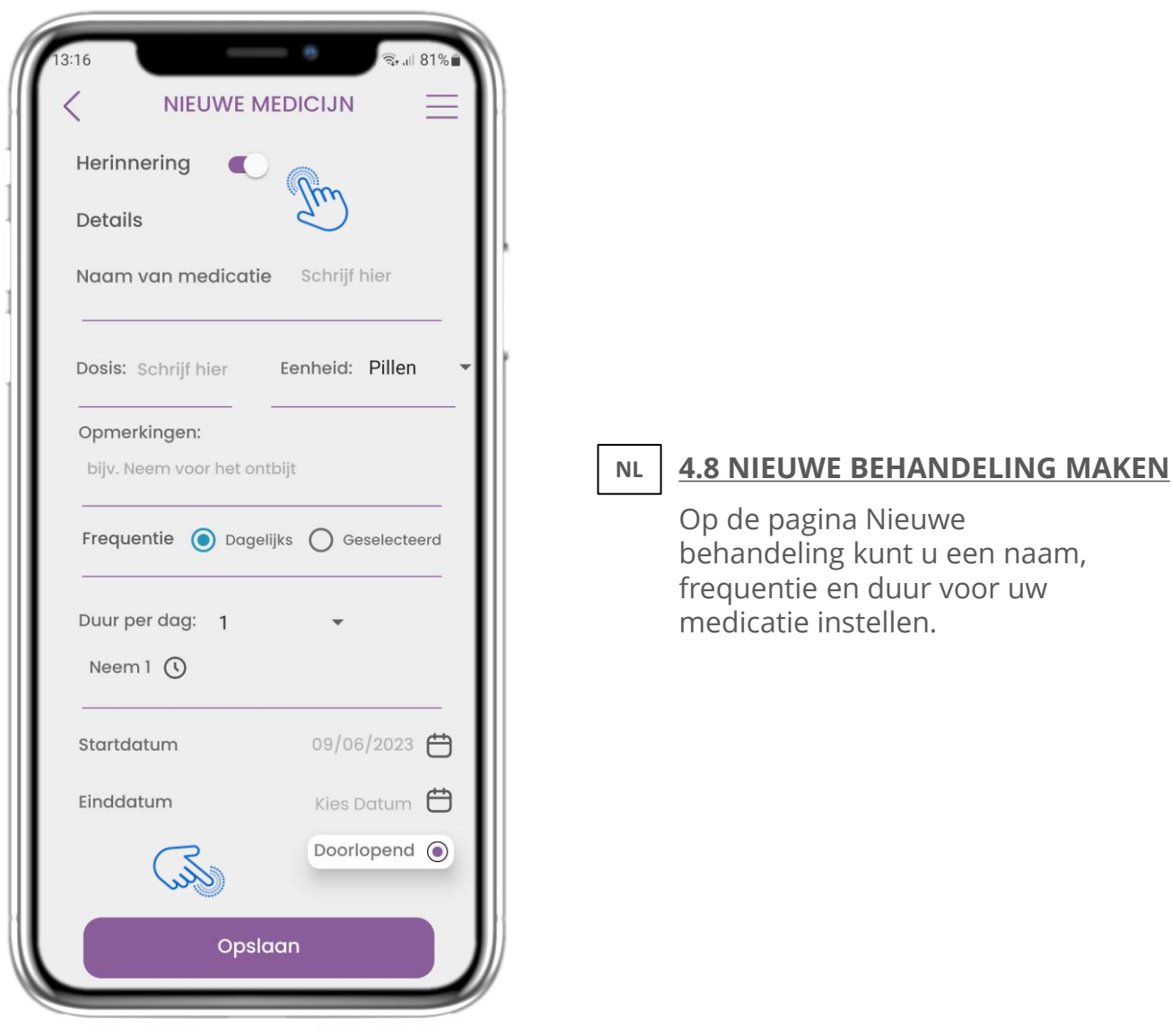

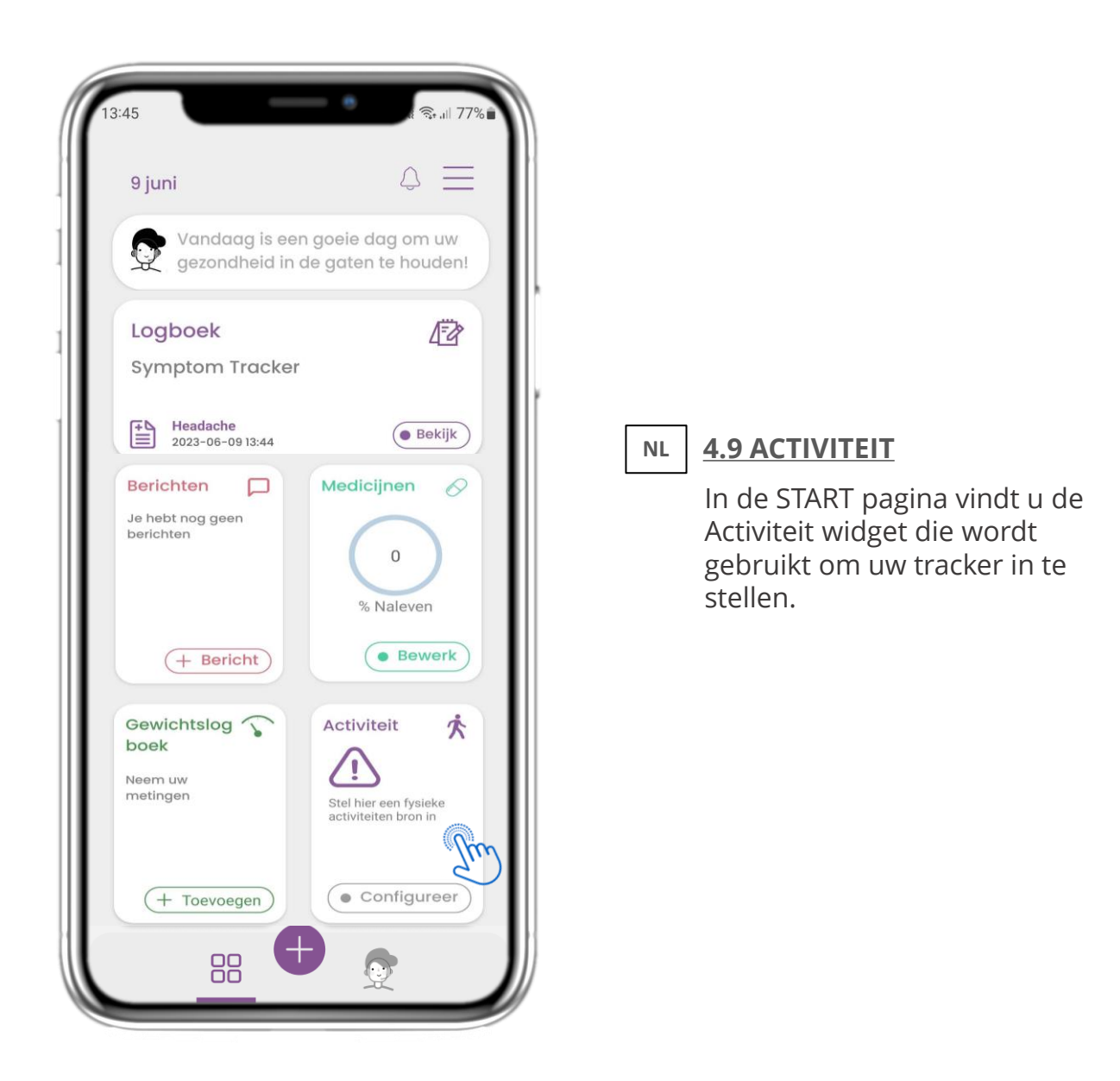

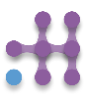

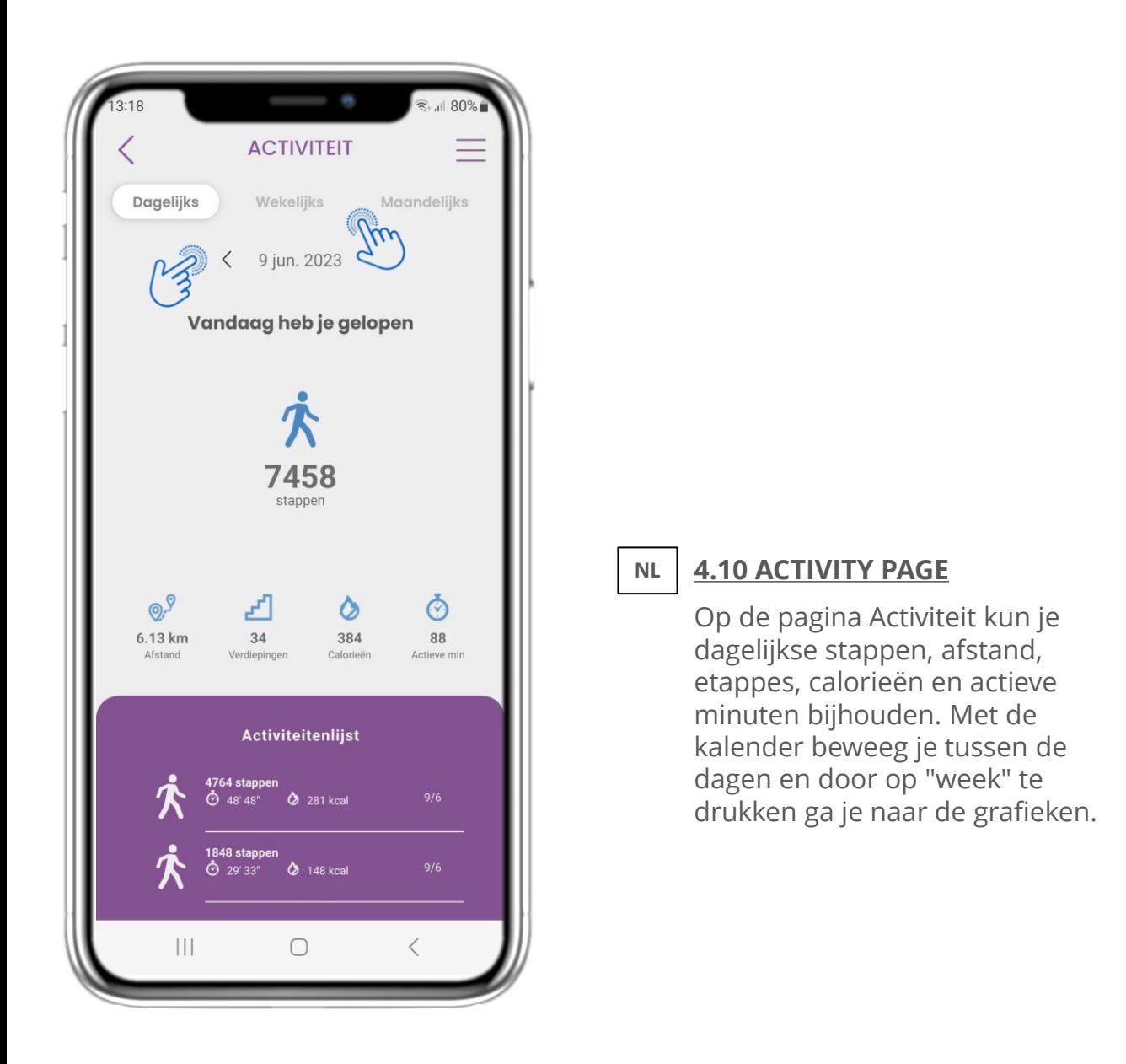

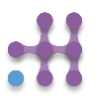

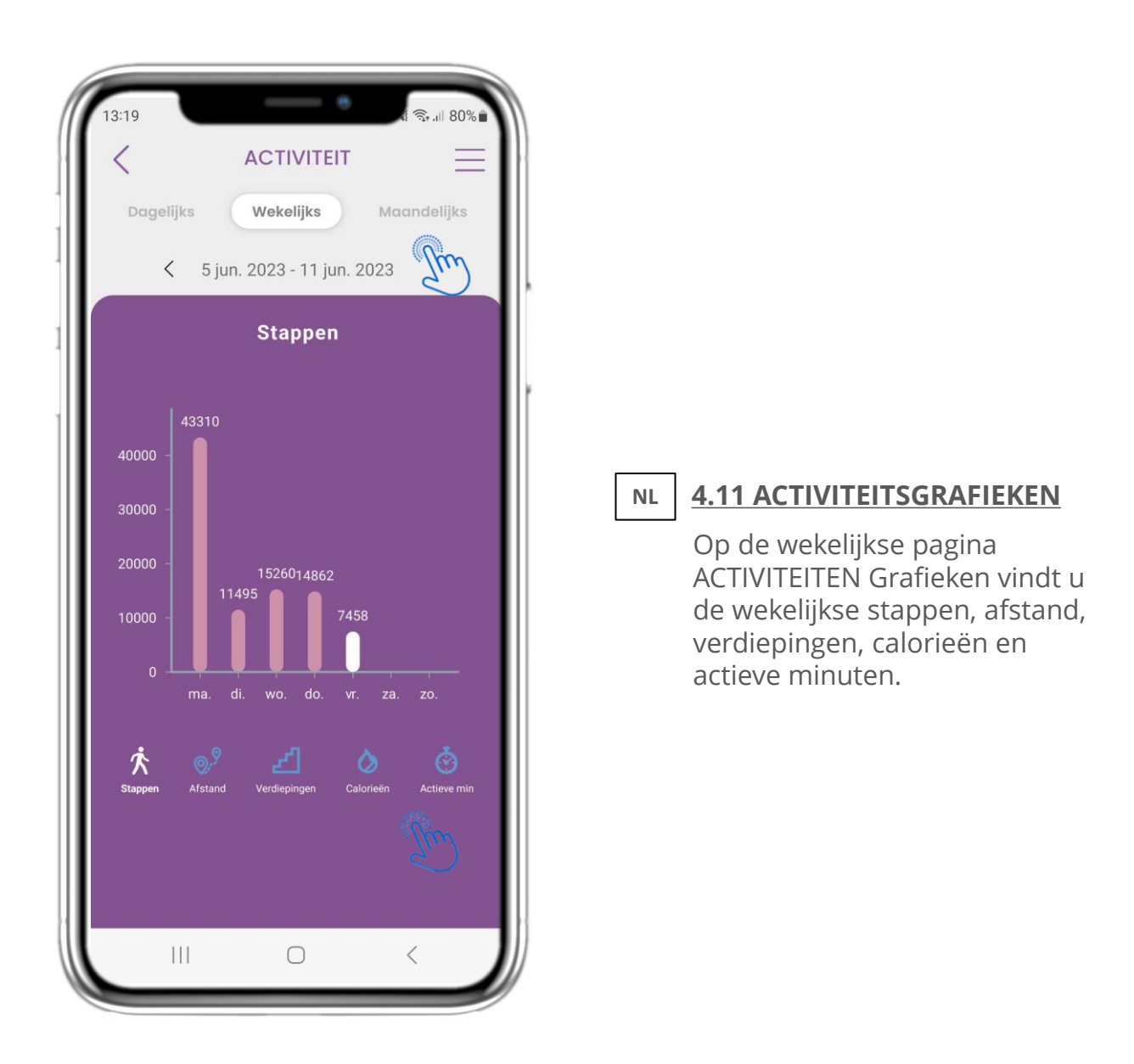

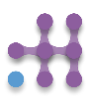

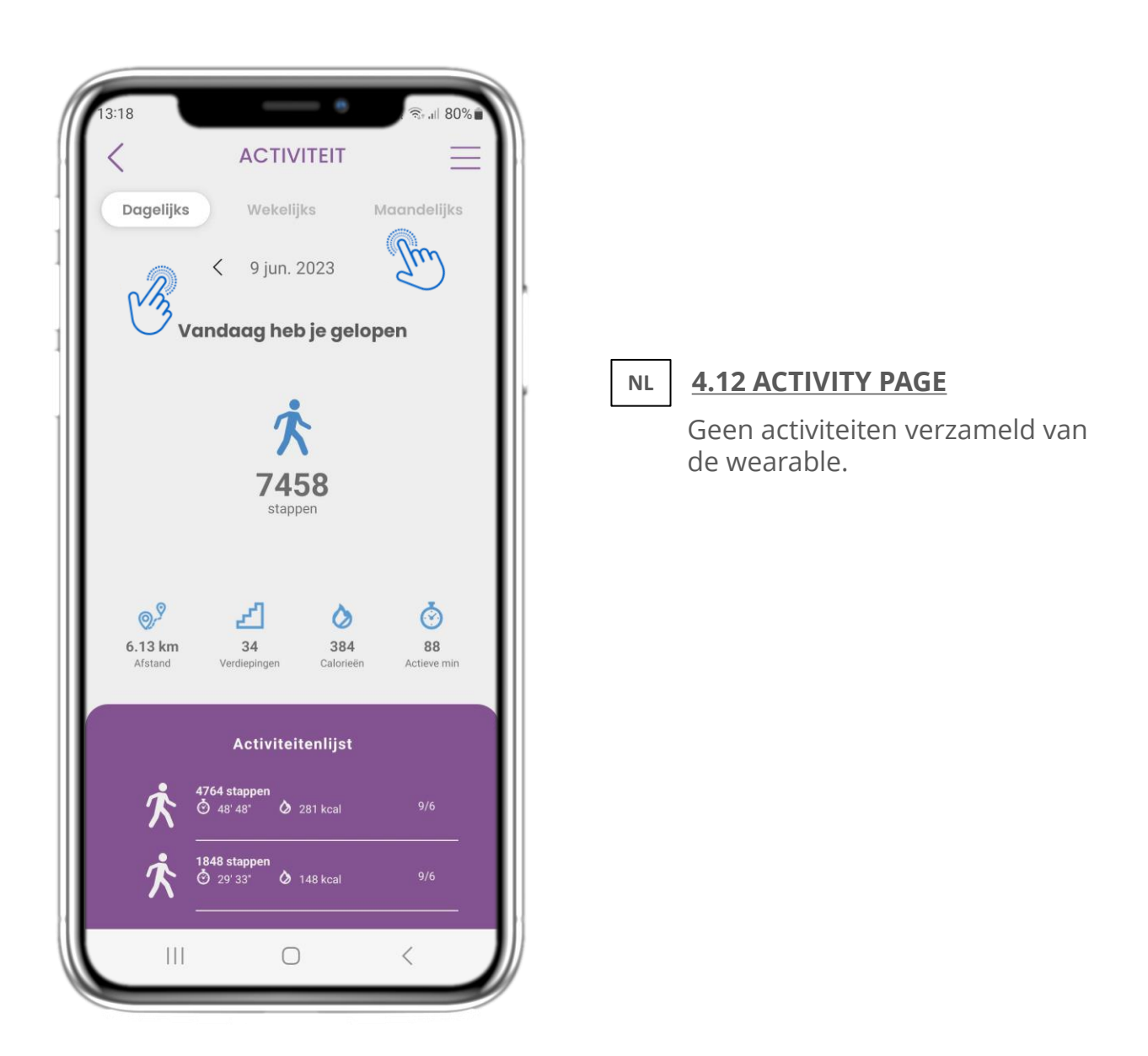

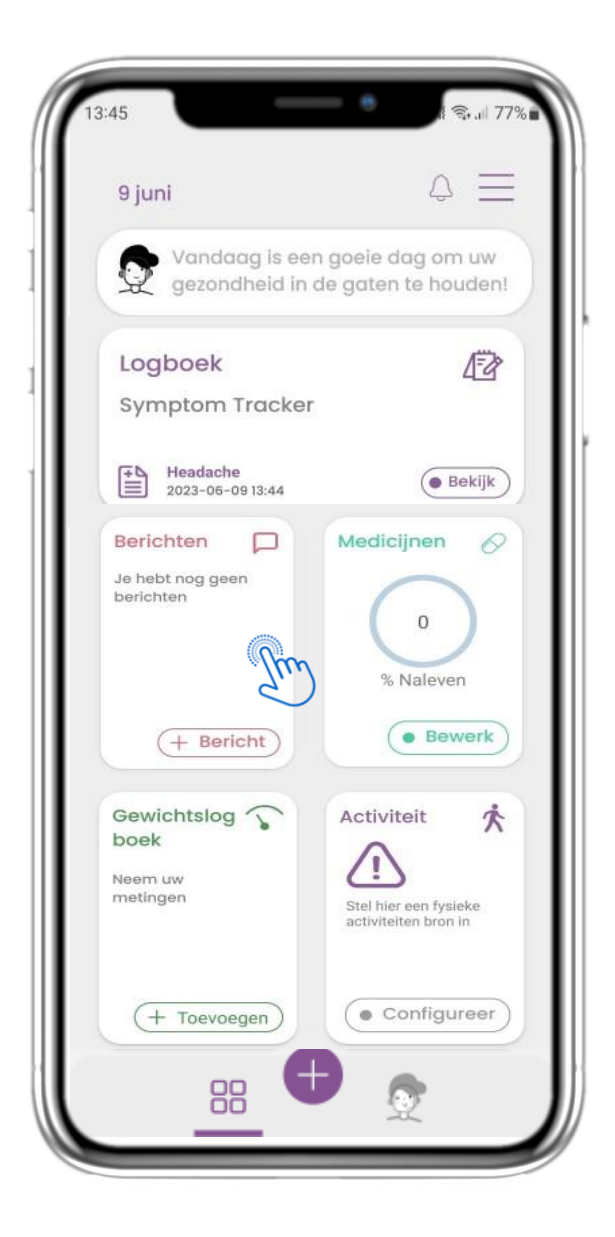

## **NL**

**4.13 BERICHTEN**

In de START pagina vindt u de Berichten widget die wordt gebruikt om contact op te nemen met uw arts of ziekenhuis en ook voor het houden van teleconsultaties.

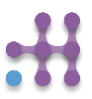

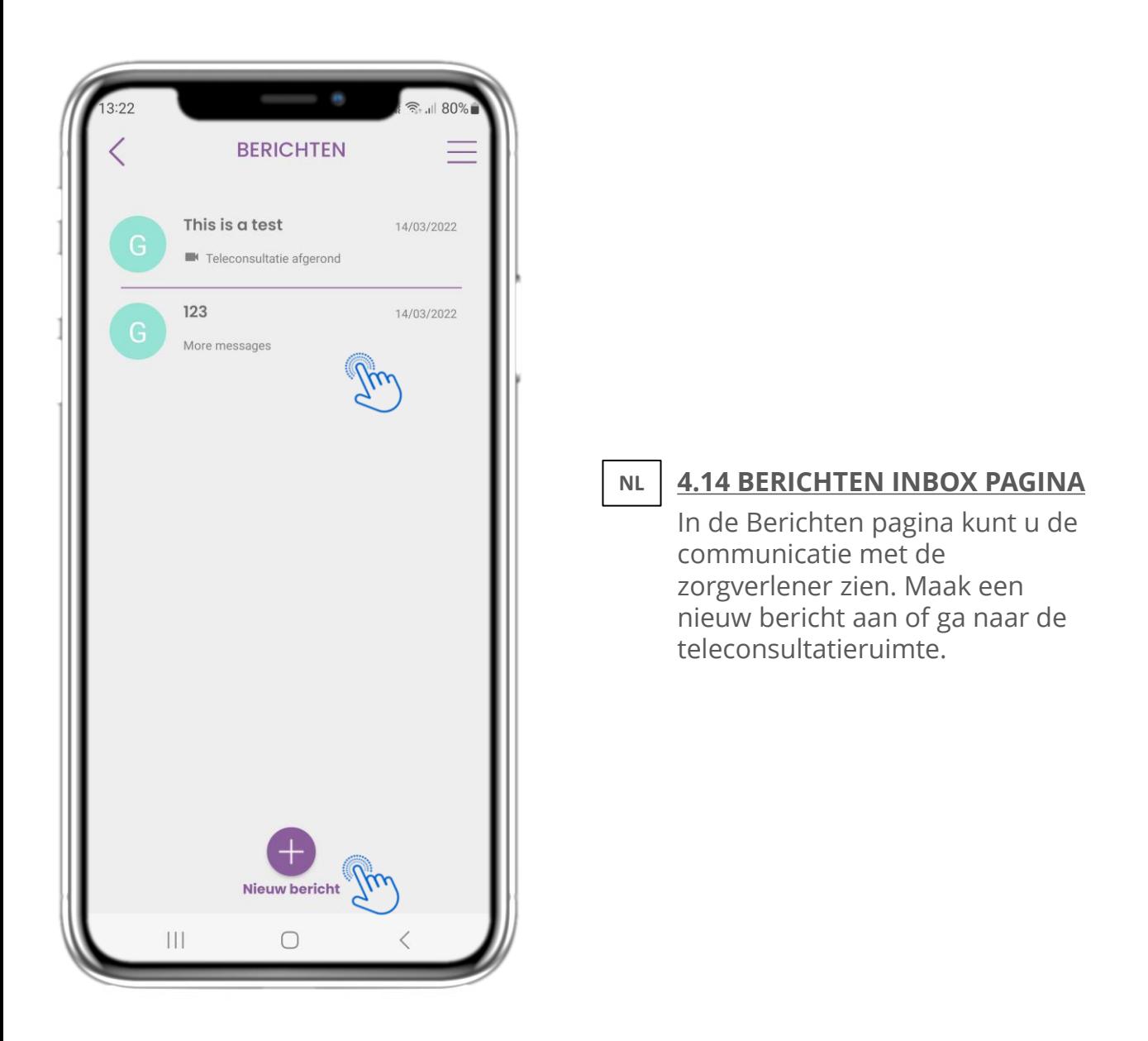

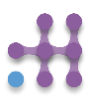

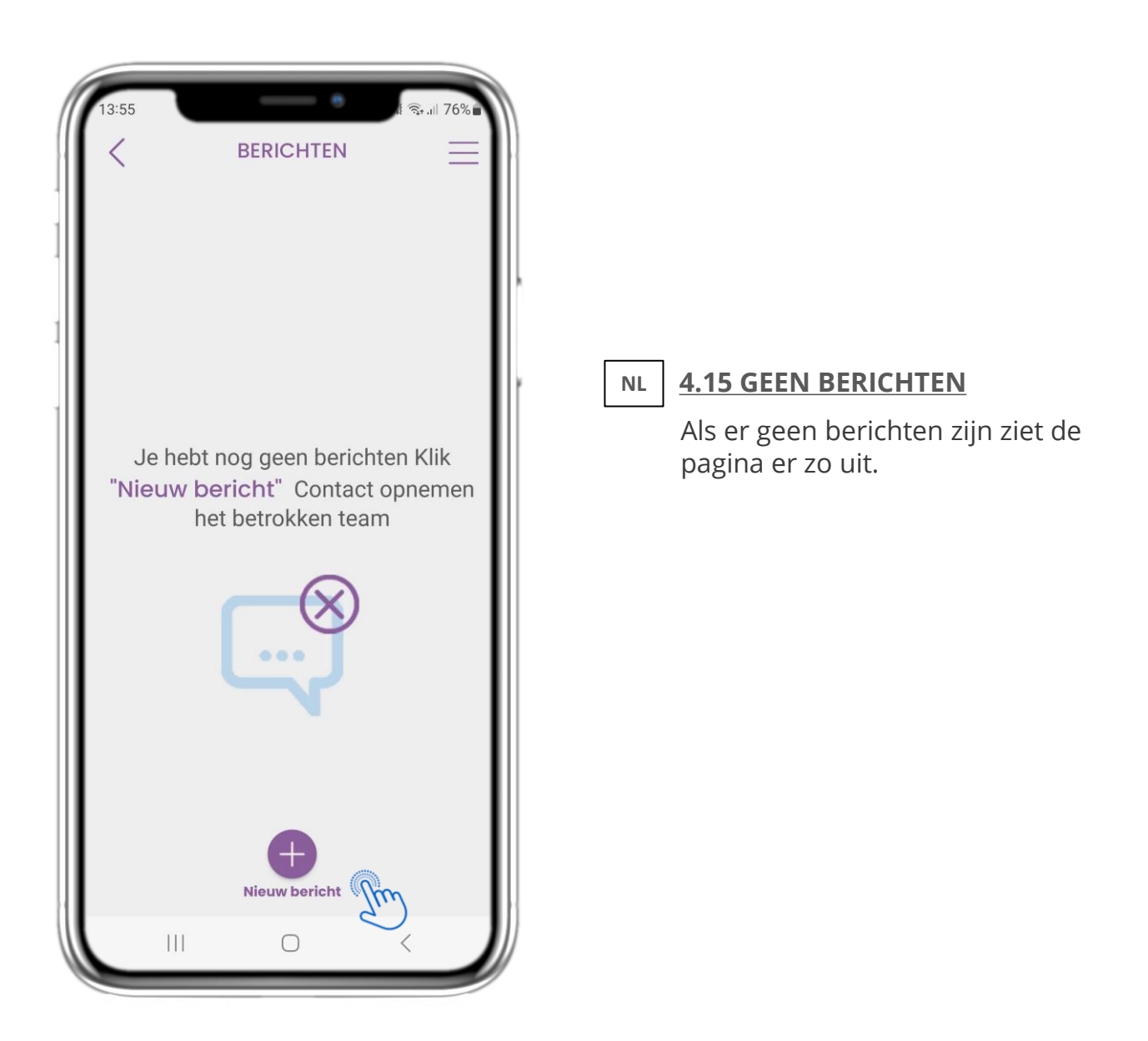

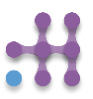

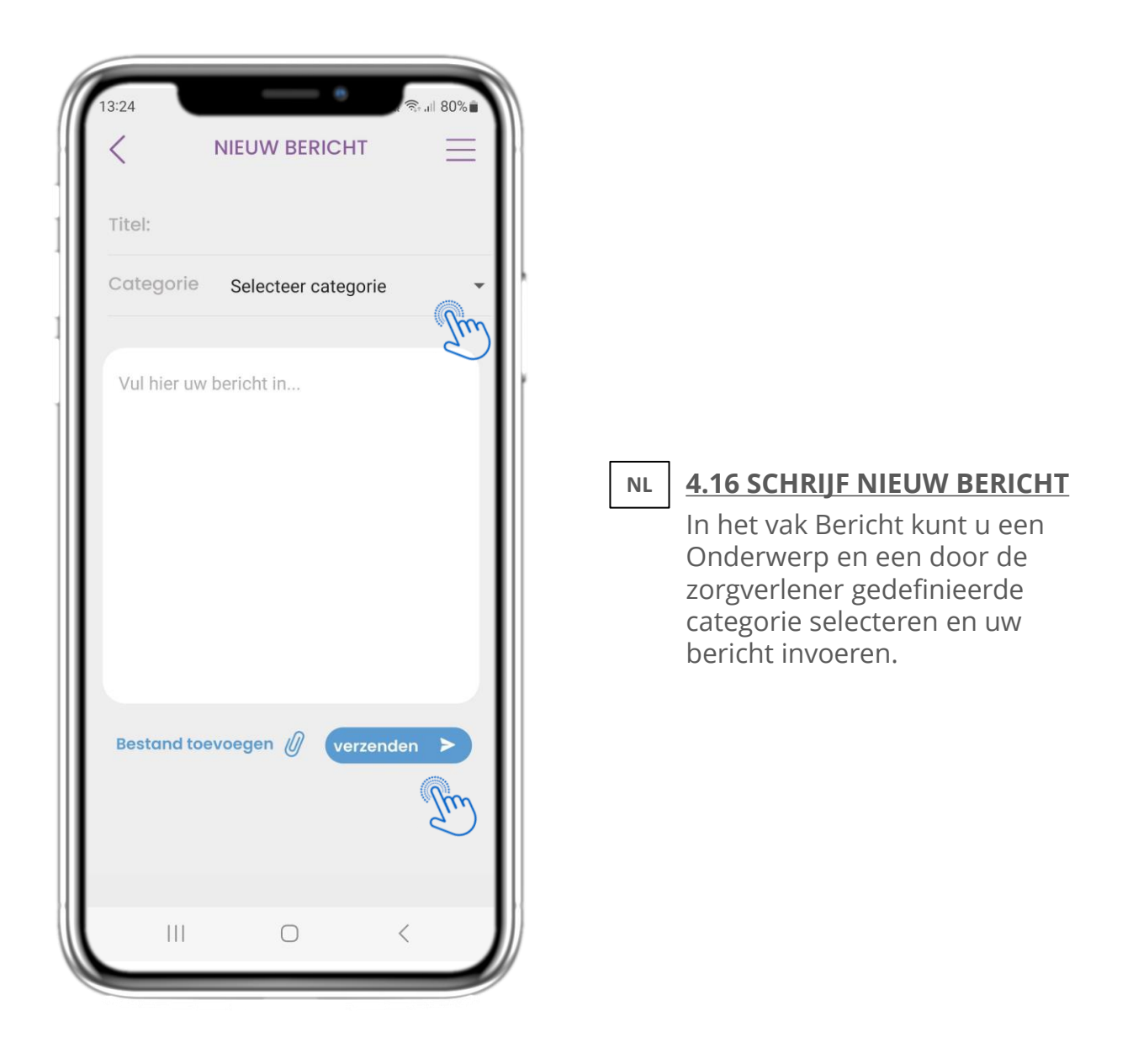

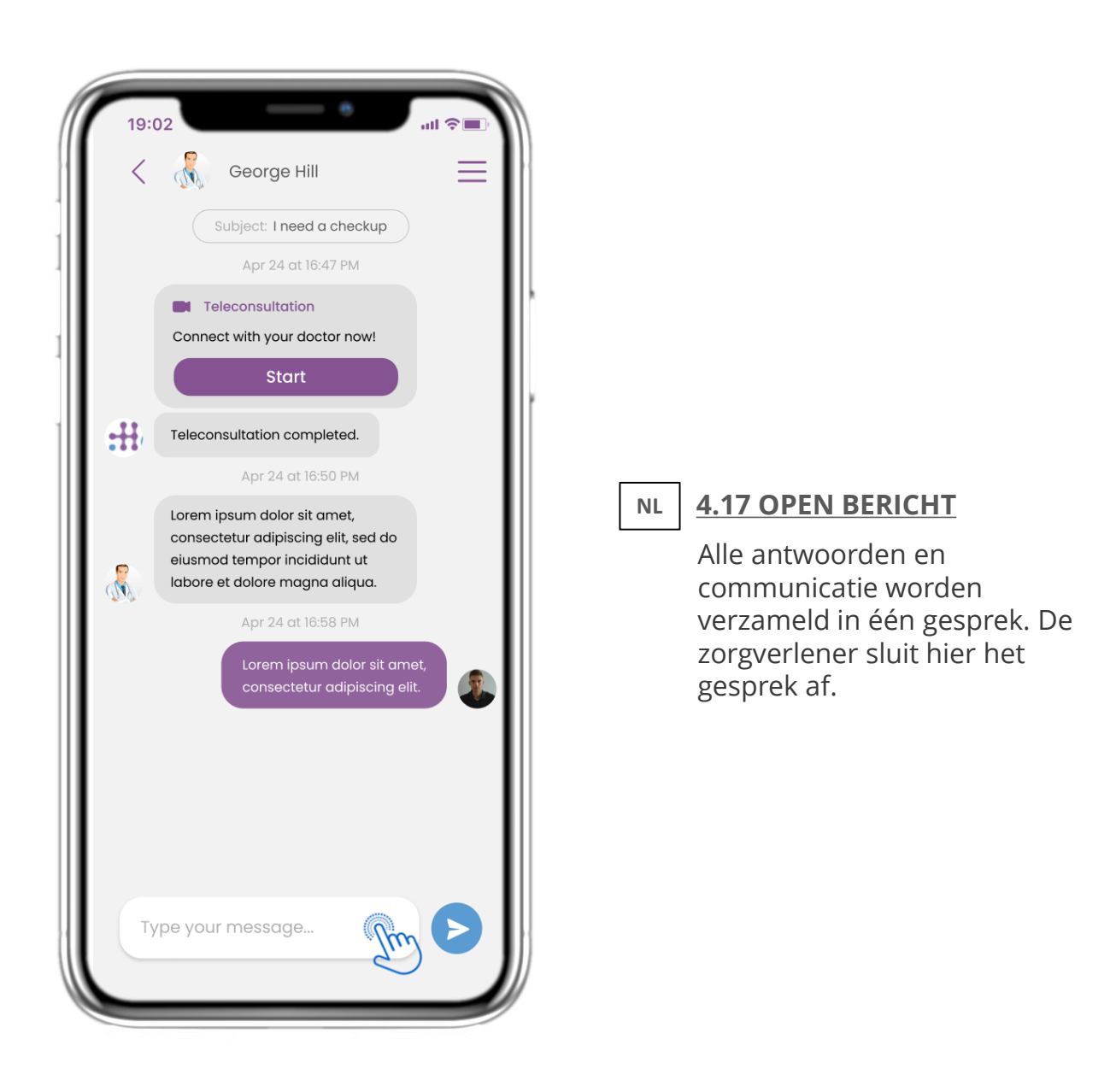

**NL**

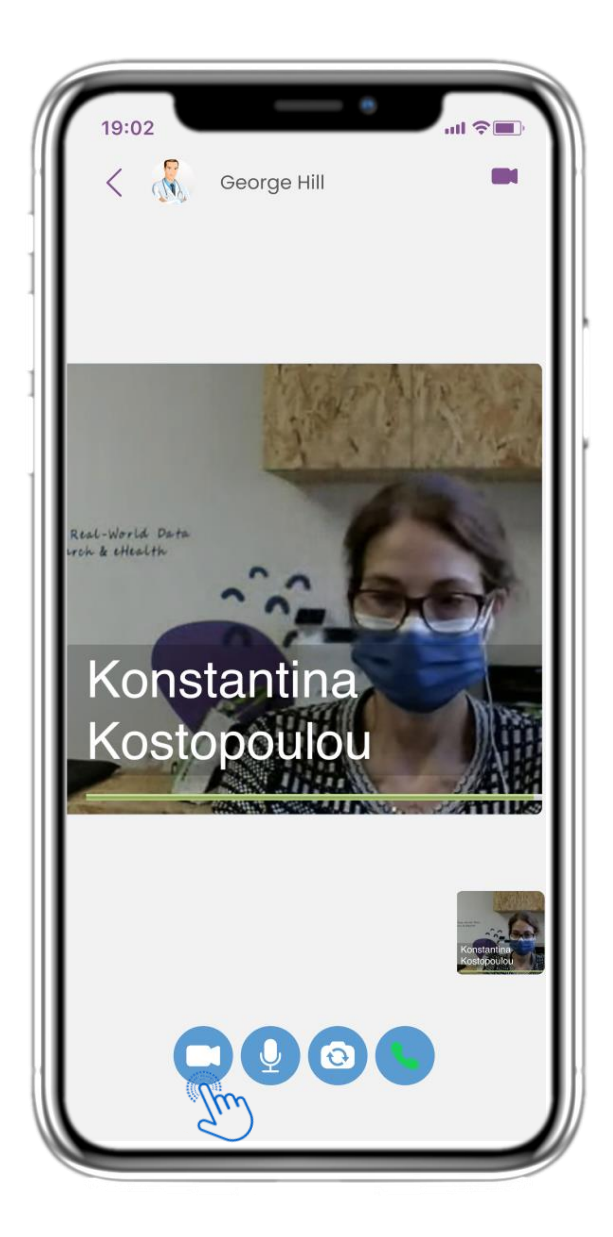

## **NL 4.18 TELECONSULTATIE**

In het berichtgesprek kan de zorgverlener een teleconsultatie starten waarbij de gebruiker 15 minuten de tijd krijgt om aan het gesprek deel te nemen.

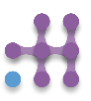

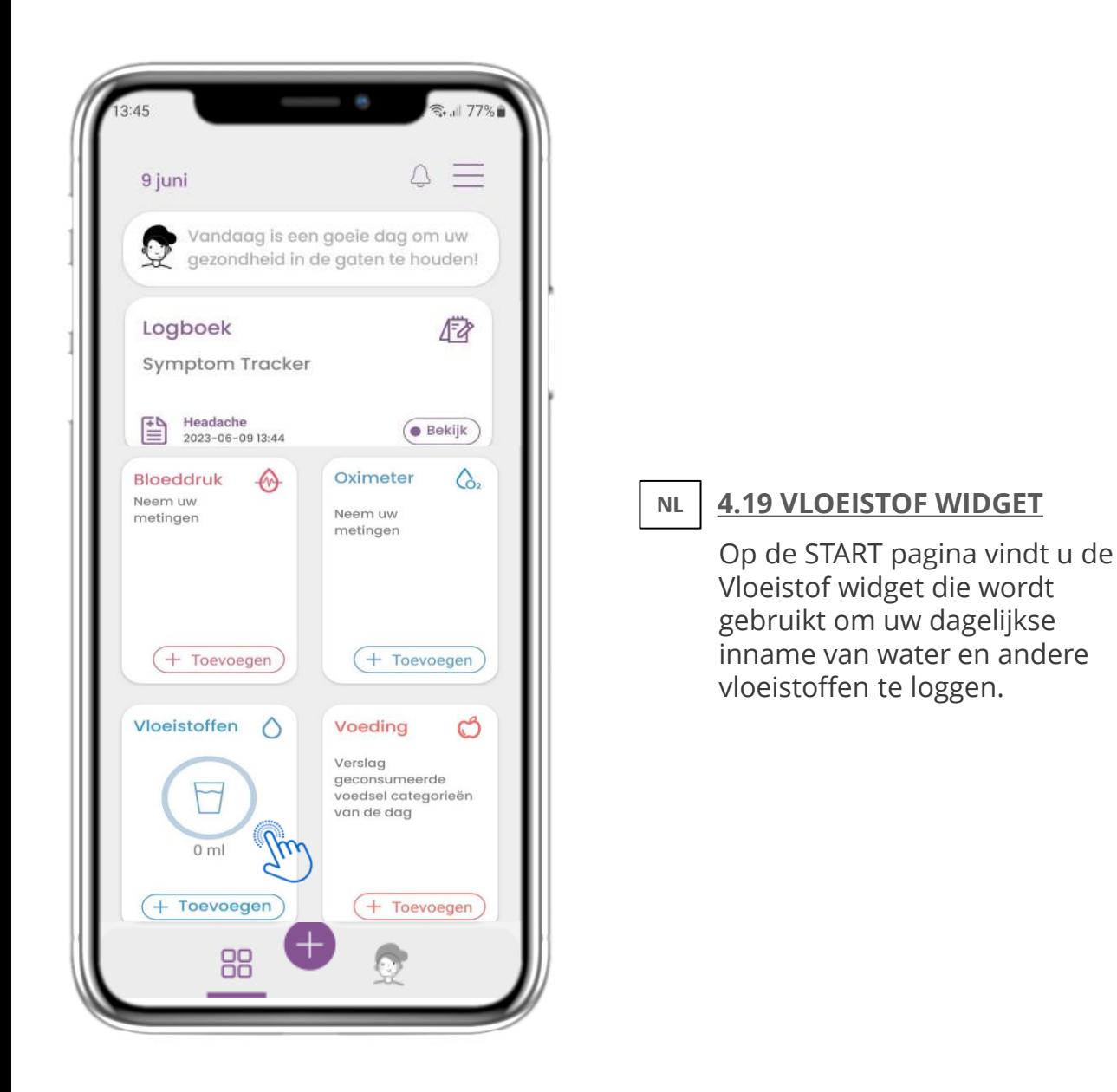

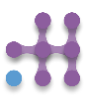

**NL**

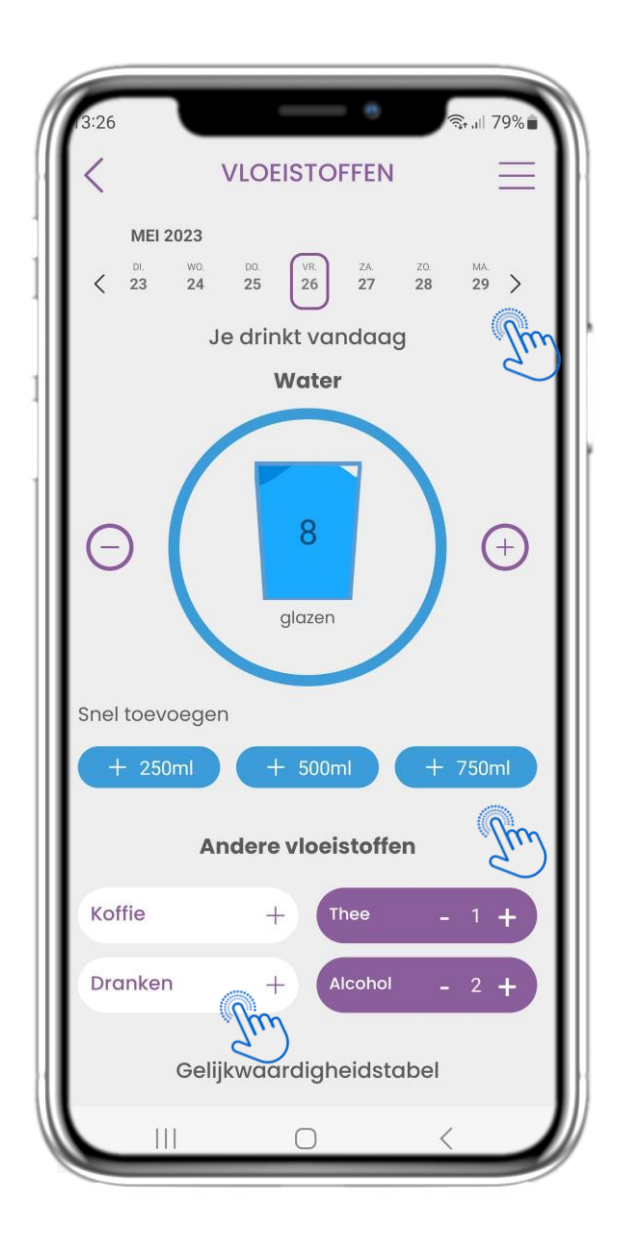

## **4.20 VLOEISTOFFEN PAGINA**

**NL**

In de Vloeistof pagina kunt u glazen water toevoegen met de snelle 250-500-750ml knoppen en andere vloeistoffen toevoegen zoals koffie of drankjes.

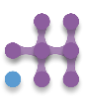

**NL**

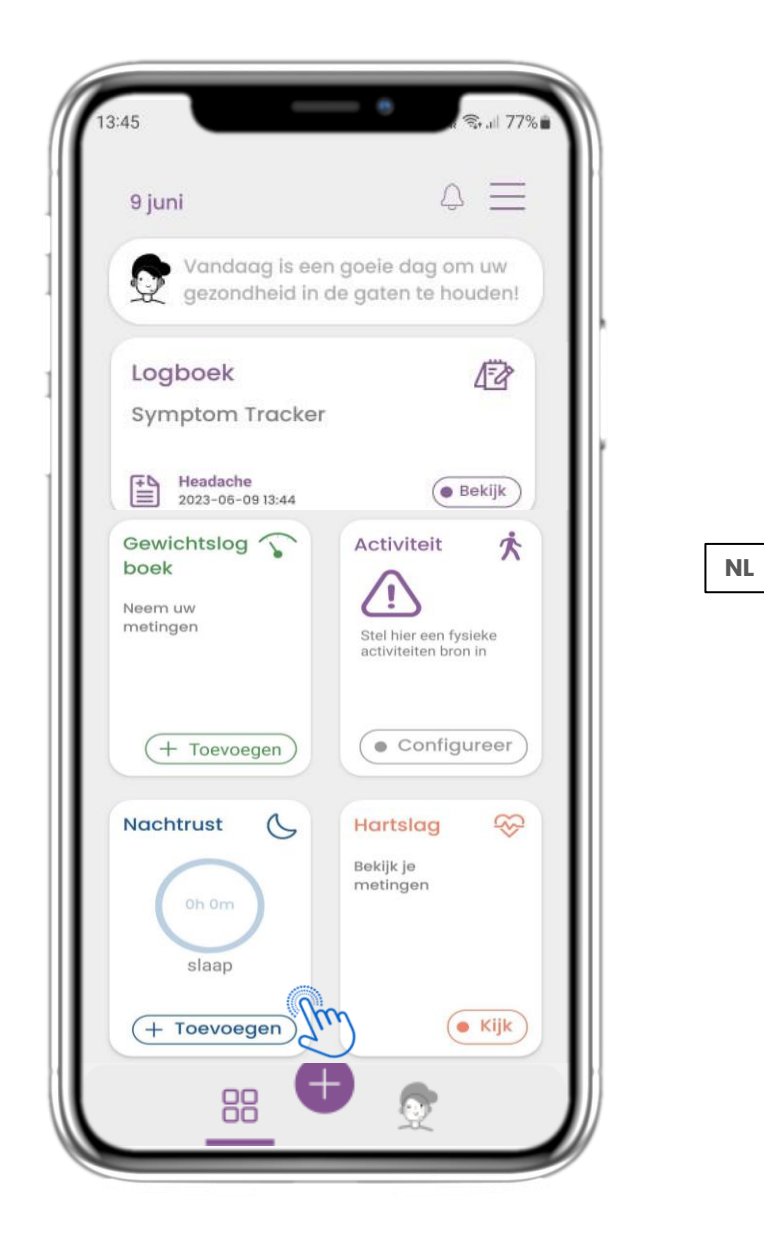

### **4.21 SLAAP WIDGET**

Op de HOME pagina vindt u de Slaap widget die gebruikt wordt om uw slaap te loggen, hetzij handmatig of verzameld door een wearable.

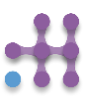

**NL**

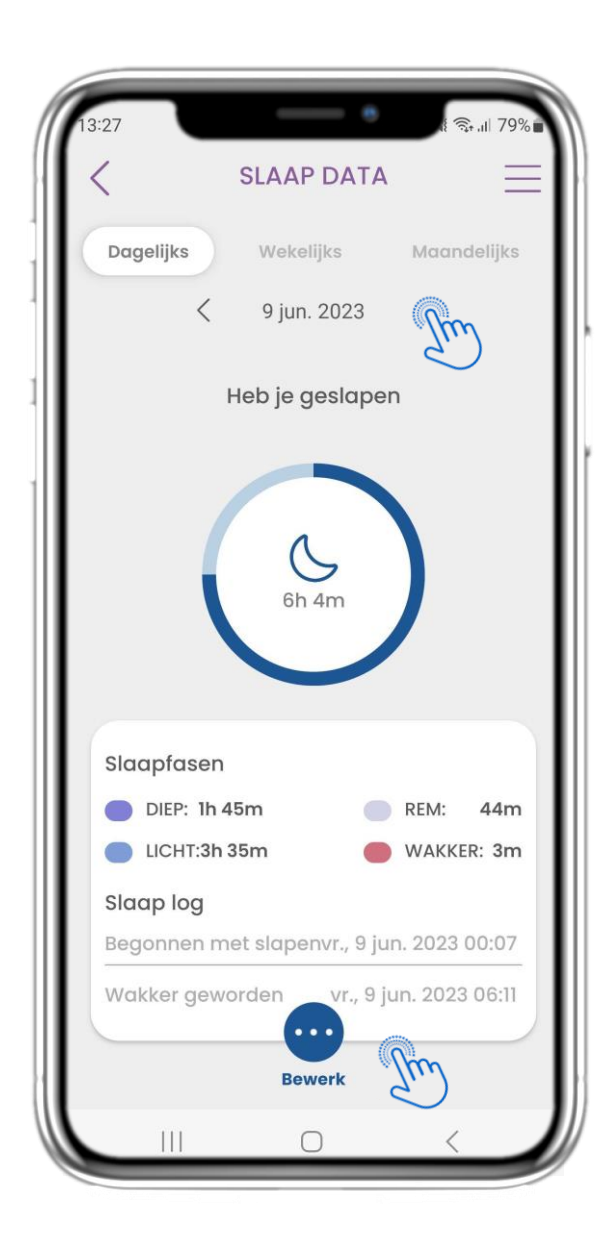

## **NL 4.22 SLEEP PAGE LOG**

Op de slaappagina kunt u uw slaap handmatig toevoegen en tussen de dagen in de kalender navigeren. U kunt hier ook de dagelijkse of wekelijkse slaapgegevens en grafieken bekijken.

**NL**

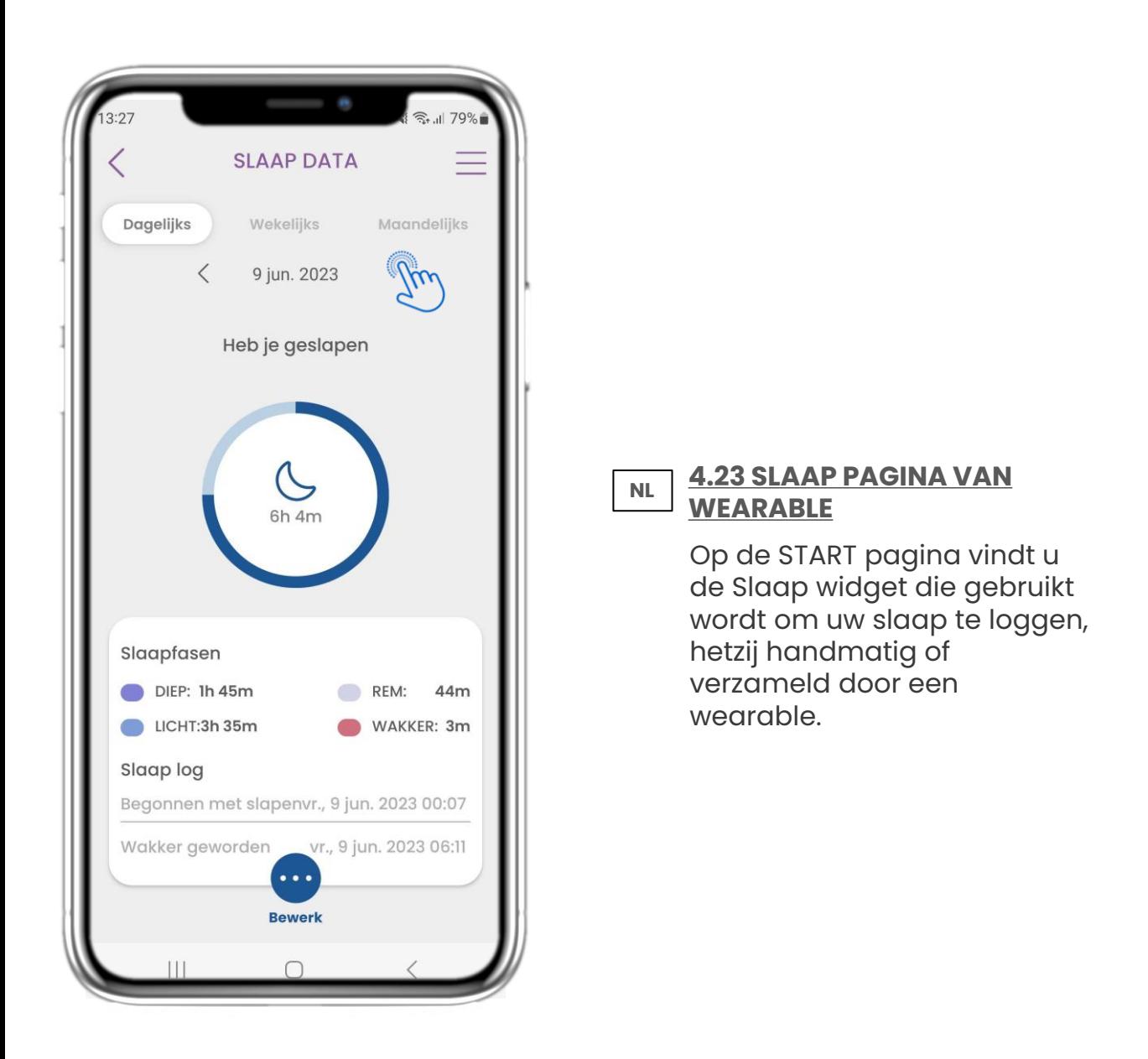

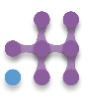

**NL**

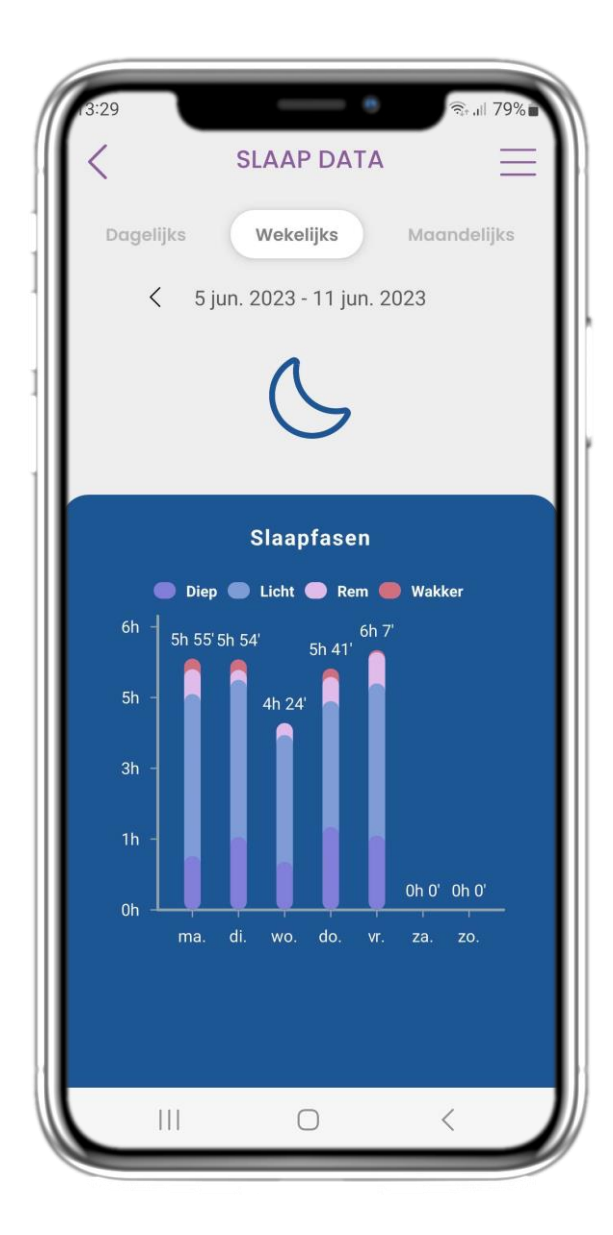

## **NL 4.24 SLAAP PAGINA**

Op de slaappagina kunt u uw slaap handmatig toevoegen en tussen de dagen in de kalender navigeren. U kunt hier ook de dagelijkse of wekelijkse slaapgegevens en grafieken bekijken.

## **NL 5 RAPPORTEN TOEVOEGEN/VRAGENLIJSTEN BEANTWOORDEN**

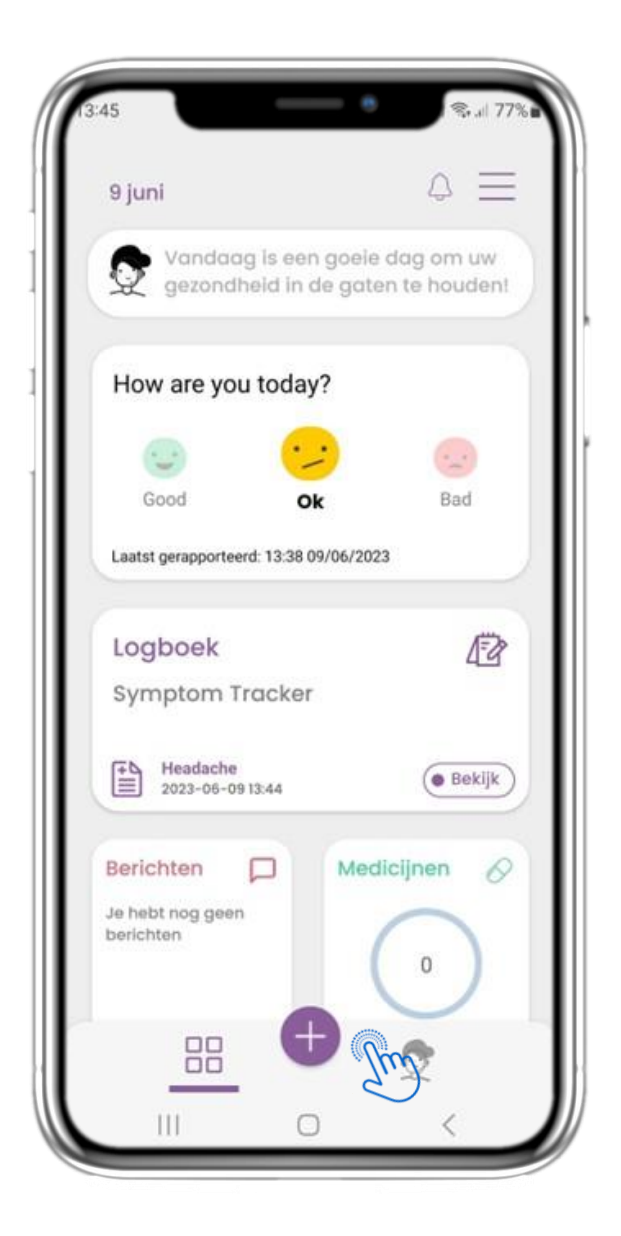

## **NL**

### **5.1 VERSLAGEN / SYMPTOMEN TOEVOEGEN**

In de benedenbalk kunt u kiezen om rapporten toe te voegen door op de + knop te drukken.

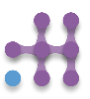

# **NL 5 RAPPORTEN TOEVOEGEN/VRAGENLIJSTEN BEANTWOORDEN**

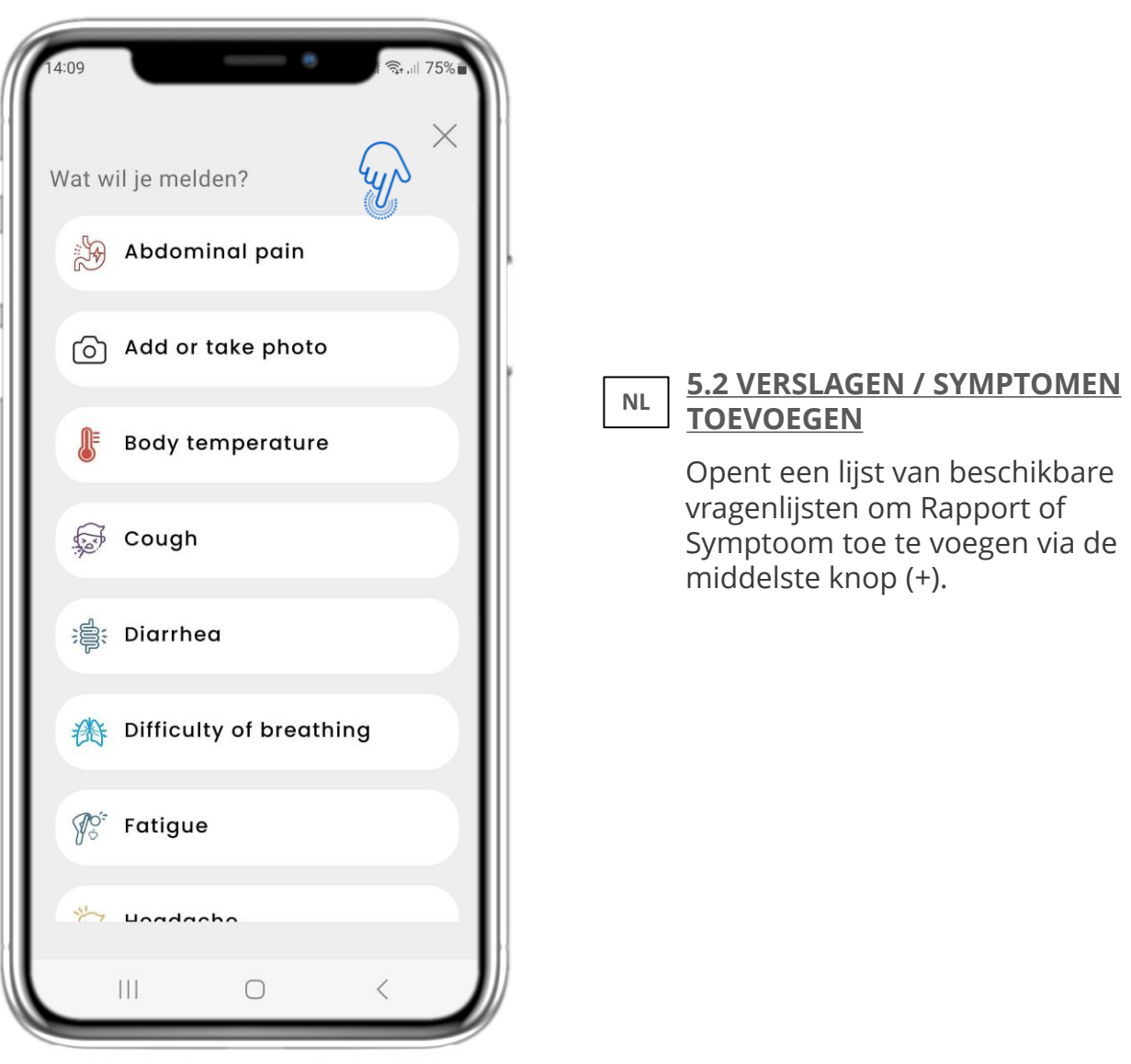

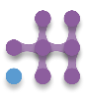

## **NL 5 RAPPORTEN TOEVOEGEN/VRAGENLIJSTEN BEANTWOORDEN**

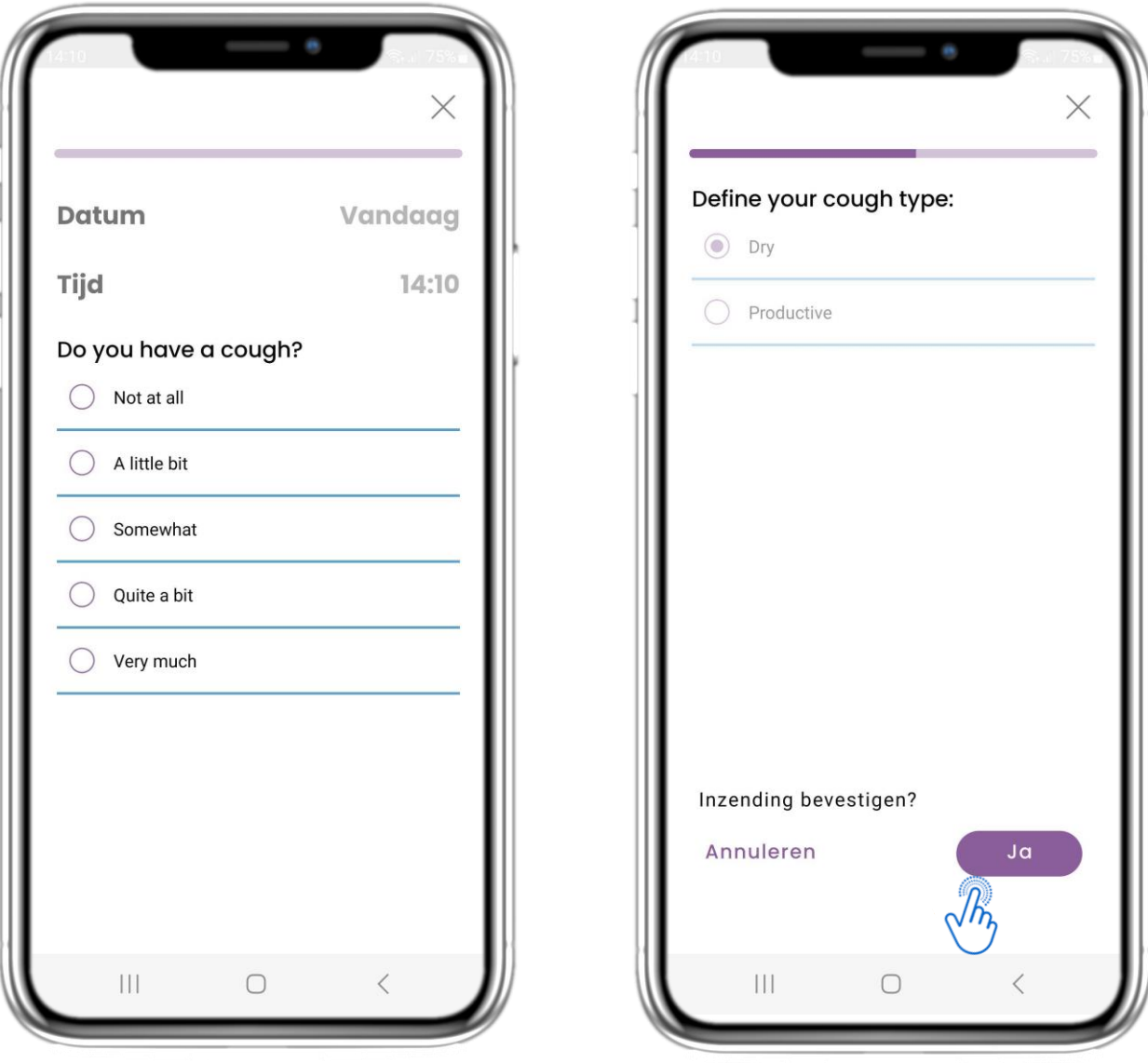

## **NL 5.3 RAPPORTEN/VRAGENLIJSTEN BEANTWOORDEN**

Beantwoord de vragenlijst met betrekking tot het symptoom dat u geselecteerd heeft. Klik op VOLGENDE om verder te gaan met de vragenlijst. Klik op OK om te verzenden of op ANNULEREN om te vertrekken.

#### **NL 6 CHATBOT**

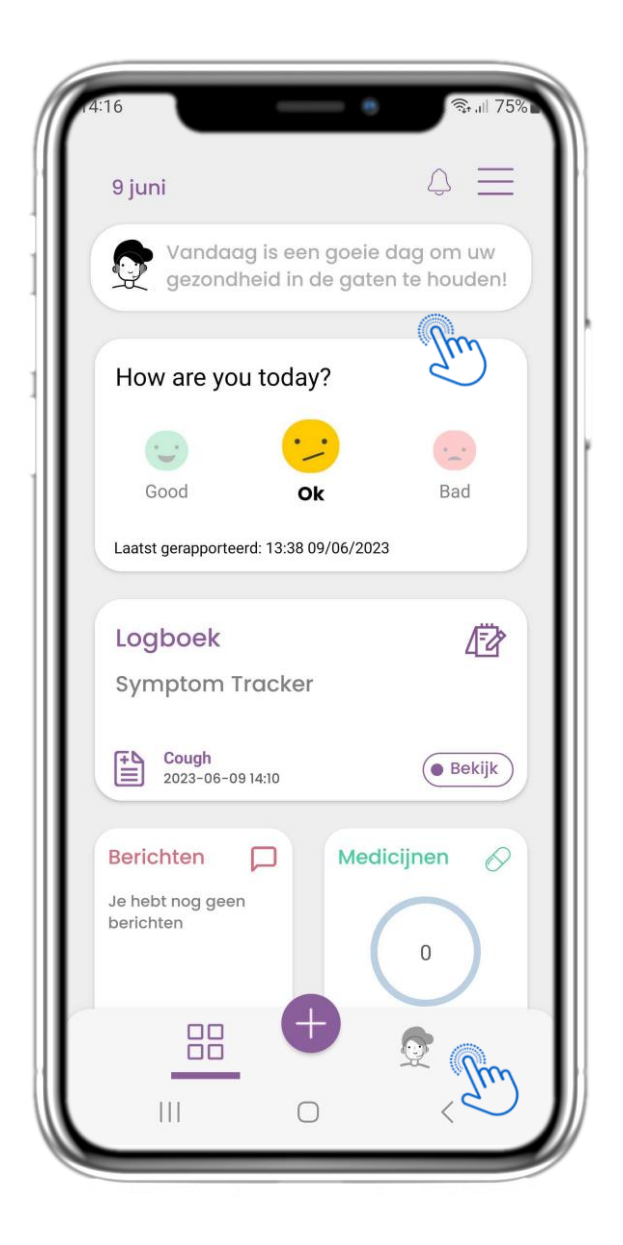

## **NL**

## **6.1 CHATBOT**

Vanuit de onderste balk kunt u kiezen voor interactie met de chatbot of u kunt hetzelfde bereiken via het bericht bovenaan de pagina.

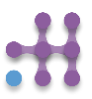

## **NL 6 CHATBOT**

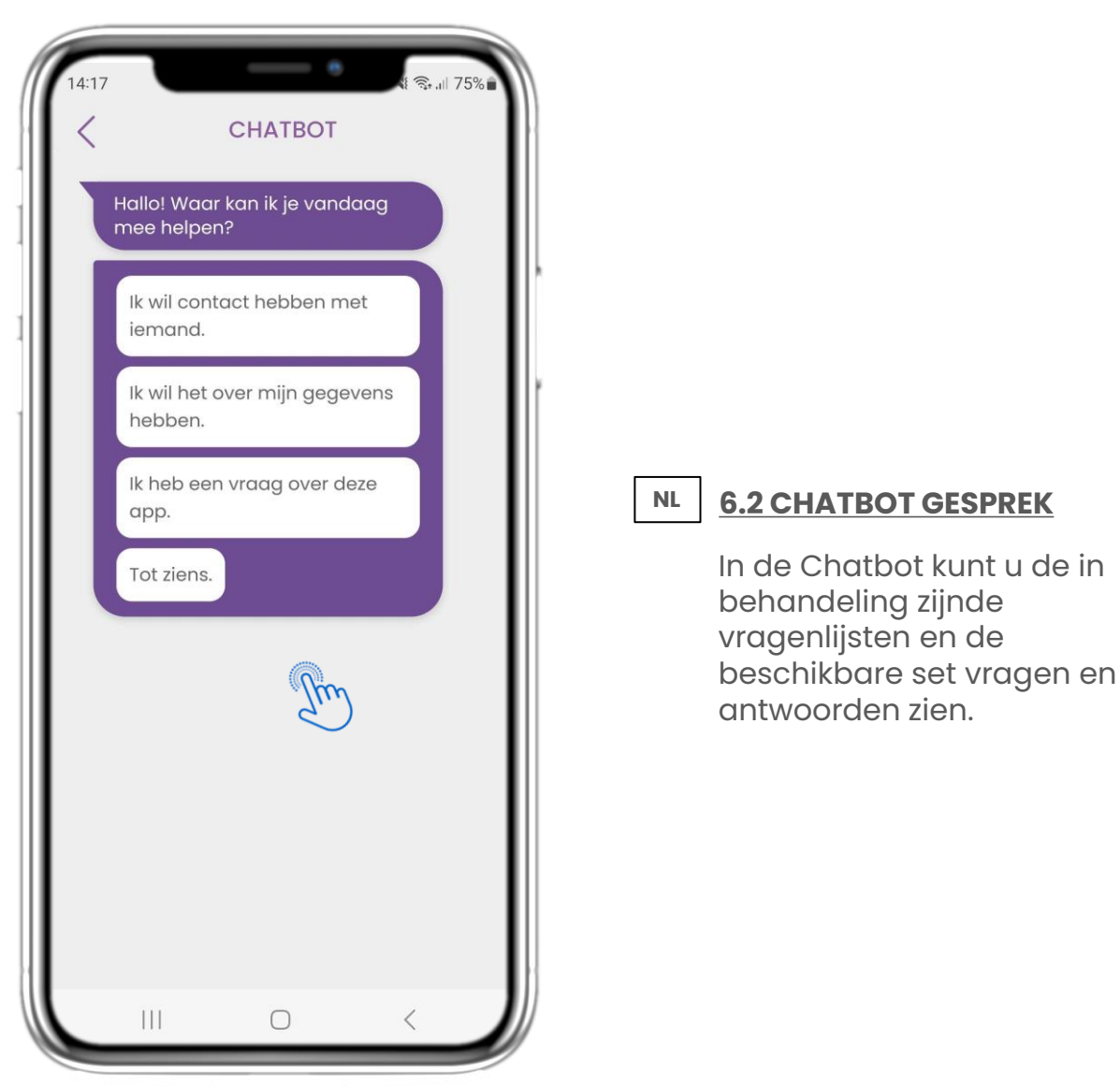

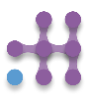

**NL 7 MENU ZIJBALK**

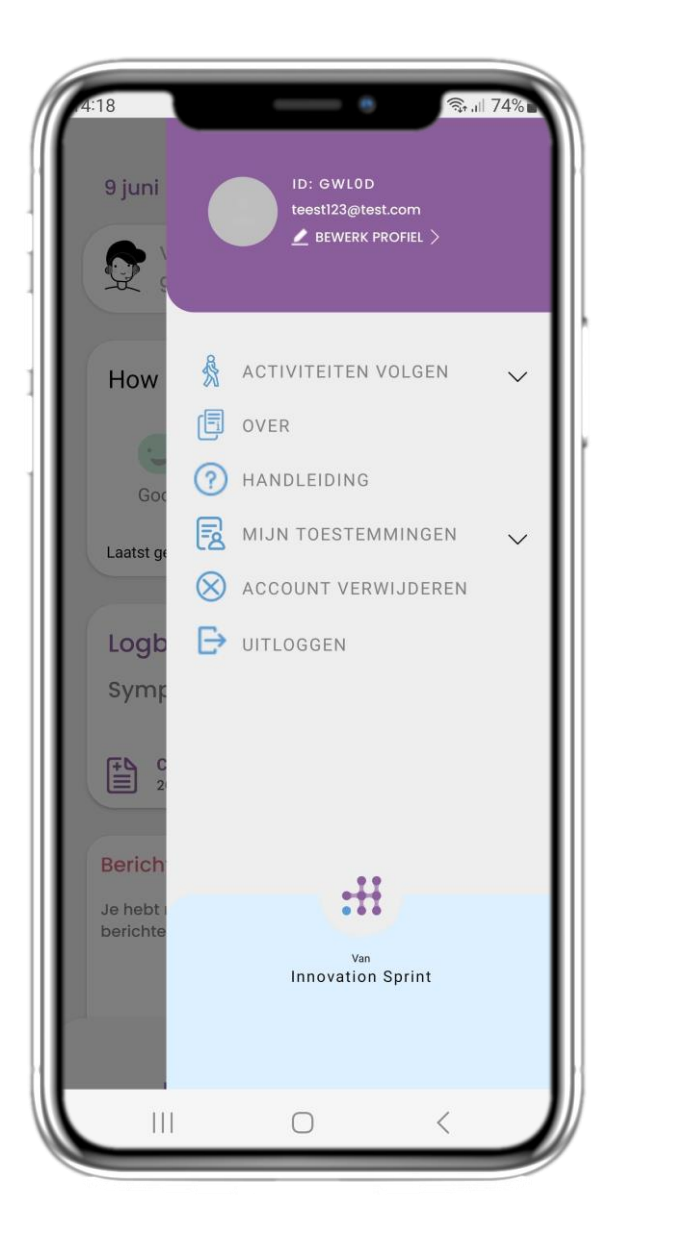

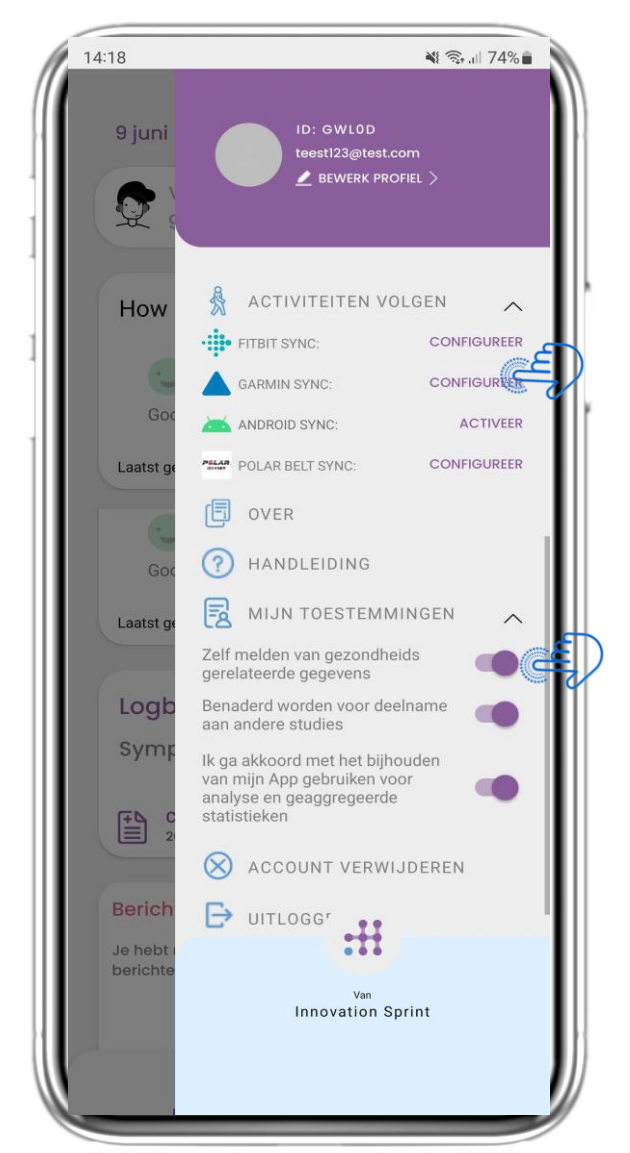

**NL**

## **7.1 ZIJBALK OPTIES**

In de menubalk kunt u uw profiel bewerken, uw activiteitentracker instellen en de uitdrukkelijke toestemming die u tijdens de registratie hebt gegeven, in- of uitschakelen. U kunt ook toegang krijgen tot sommige inhoudspagina's zoals veelgestelde vragen.

#### **NL 7 MENU – MIJN PROFIEL**

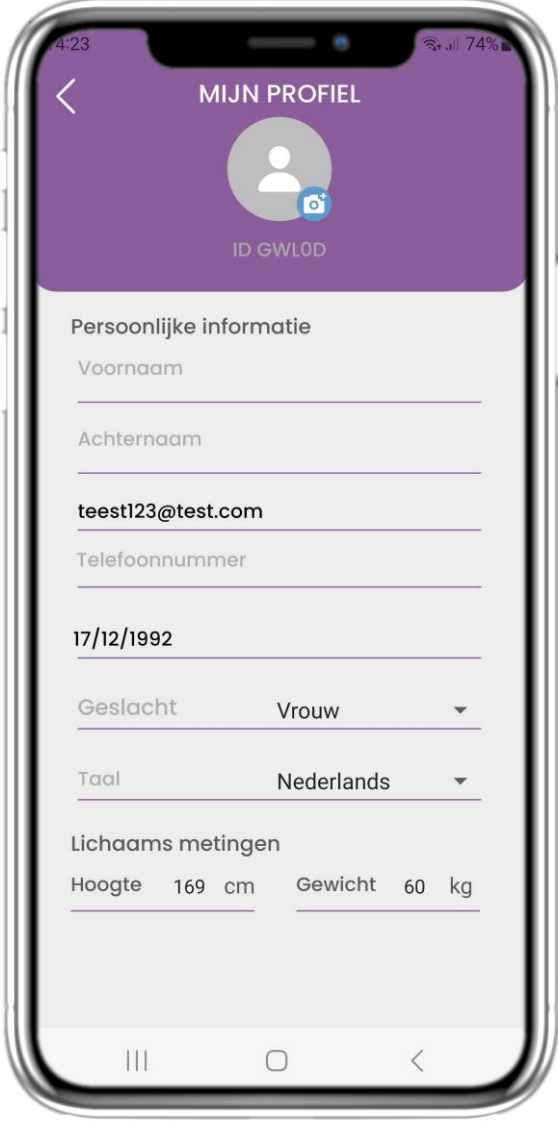

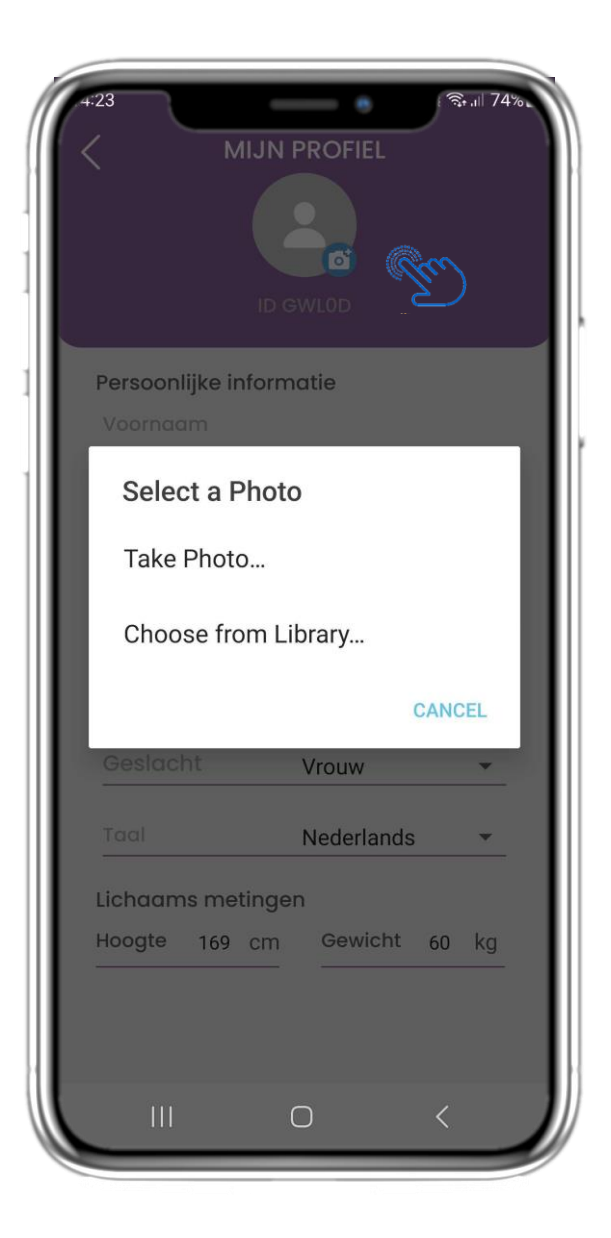

**NL**

## **7.2 WIJZIG PROFIEL**

U kunt uw profiel bewerken en een profielfoto kiezen. De ID is het identificatienummer dat zal worden gebruikt voor de communicatie met de arts.

# **NL 7 MENU - AFMELDEN**

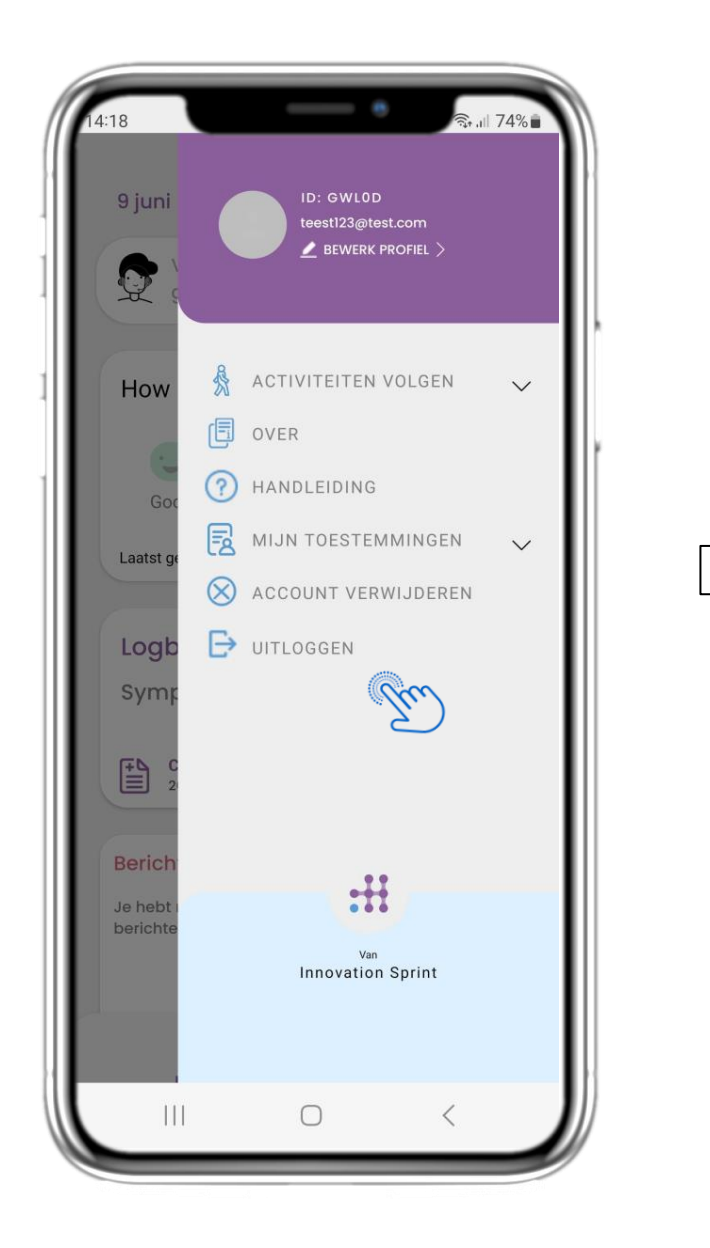

## **7.3 AFMELDEN**

**NL**

Selecteer om uit te loggen. Vergeet niet dat Healthentia geen gegevens kan traceren wanneer u bent uitgelogd.

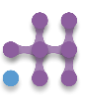

### **Informatie**

Healthentia bestaat uit een verzameling modules. Verschillende modules zijn medische software met een CE-markering (Klasse I volgens regel 12 van Bijlage IX van Richtlijn 93/42/EEG):

- **Virtual Coaching**: Hiermee kan de gebruiker (proefpersoon/patiënt) communiceren met een belichaamde gesprekscoach voor informatieve en motiverende doeleinden.
- **eDiary**: Het e-Dagboek maakt de presentatie mogelijk van alle gerapporteerde resultaten van de patiënt, in de vorm van een lijst, gegroepeerd per dag of resultaat (symptoom). Op deze manier hebben patiënten op elk moment toegang tot hun elektronische dagboek en kunnen ze de voortgang van hun gerapporteerde resultaten zien.
- **Lichamelijke activiteit**: De widget voor fysieke activiteit geeft een overzicht van de gelopen stappen.
- **Slaap**: De slaapwidget geeft een overzicht van de slaapduur.
- **Vloeistofverbruik**: De vloeistofconsumptie widget geeft een overzicht van het geconsumeerde water.
- **Voeding**: De voedingswidget biedt de mogelijkheid om de consumptie van verschillende voedingscategorieën van belang te zien en te bewerken.
- **Gewicht**: De gewichtswidget biedt de mogelijkheid om handmatig en via een digitale weegschaal het gewicht toe te voegen, te meten en te bekijken.

Ga voor meer informatie naar: [https://healthentia.com](https://healthentia.com/)

Voor privacygerelateerde vragen of verzoeken kunt u contact opnemen met: [dpo@healthentia.com](mailto:dpo@healthentia.com)

Voor algemene vragen kunt u contact opnemen met: [info@healthentia.com](mailto:info@healthentia.com)

#### **Ernstig incident melden**

Voor elk ernstig incident dat zich heeft voorgedaan in verband met de Healthentia Medical Device App, kunt u contact opnemen met de fabrikant (Innovation Sprint Sprl) op: [support@healthentia.com](mailto:support@healthentia.com) en de bevoegde autoriteit in uw plaats.

#### **Technische ondersteuning**

De ondersteuningsservice van Healthentia wordt op een zo goed mogelijk niveau aangeboden. Voor technische ondersteuning kunt u contact opnemen met: [support@healthentia.com](mailto:support@healthentia.com)

Ons ondersteuningsteam zal u binnen 1 werkdag antwoorden.

### **Papieren versie van IFU**

Als u een papieren versie van de gebruiksaanwijzing wilt, kunt u contact opnemen met de fabrikant via het volgende e-mailadres: [info@healthentia.com](mailto:info@healthentia.com)

*Deze wordt binnen 7 kalenderdagen na ontvangst van de aanvraag geleverd.*

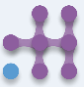

### **Beoogd gebruik & gebruiker**

**Beoogd gebruik:** Het beoogde gebruik van het apparaat is: Software bedoeld voor het monitoren van niet-vitaal parameters ter ondersteuning van de besluitvorming en virtuele coaching van patiënten tijdens klinische studies of onder een medische of welzijnsbehandelcontext.

**Gebruiker**: Hoofdonderzoekers (PI) van klinische studies en hun patiënten, evenals patiënten die het gebruiken als een medisch of welzijnsapparaat.

### **Contra-indicaties**

- Elke fysieke of cognitieve aandoening die, naar klinisch oordeel, het gebruik van Healthentia door de patiënt in de weg staat, bijvoorbeeld dementie.
- Het apparaat is niet bedoeld ter vervanging van de zorg van een zorgverlener, inclusief voorschrijven, diagnose of behandeling. Het apparaat mag niet tijdens de zwangerschap worden gebruikt.
- Healthentia is niet getest bij kinderen. Healthentia is daarom alleen bedoeld voor gebruik door volwassenen (>18 jaar) en is niet bedoeld voor gebruik door kinderen.
- Raadpleeg regelmatig het waarschuwingsdashboard omdat dit de follow-up van uw patiënten kan beïnvloeden.

#### **Waarschuwingen**

- Healthentia wordt niet in realtime bewaakt door zorgpersoneel; het is alleen bedoeld voor nietnoodcommunicatie. Neem in geval van nood telefonisch contact op met uw zorginstelling of het alarmnummer.
- In sommige speciale gevallen zijn de zelfzorgadviezen en instructies van Healthentia mogelijk niet van toepassing op uw situatie. · Als u vragen hebt over uw zorg, symptomen en behandeling, neem dan contact op met uw zorgteam.
- Het apparaat is niet bedoeld ter vervanging van de zorg van een zorgprofessional, inclusief voorschrijven, diagnose of behandeling.
- Telemonitoring is geen vervanging voor regelmatige controles bij uw arts. Raadpleeg uw arts in geval van ernstige en aanhoudende symptomen.
- Gebruik in combinatie met Healthentia alleen meetapparatuur waarvan de technische prestaties (nauwkeurigheid, precisie) zijn geverifieerd door uw zorgverlener, aangezien dit het resultaat van uw monitoring kan beïnvloeden.
- Controleer de consistentie van uw klinische gegevens en de goede overdracht ervan naar uw zorgverlener, aangezien de kwaliteit van de diagnose en behandeling gedeeltelijk op deze informatie is gebaseerd.

### **Disclaimer**

Uw zorgverlener is verantwoordelijk voor de uiteindelijke beoordeling van uw diagnose en behandeling.

Healthentia biedt informatie ter ondersteuning van diagnostische en therapeutische beslissingen, maar de algehele klinische context moet in overweging worden genomen voordat een beslissing wordt genomen.

#### **Minimumvereisten**

#### **Ondersteunde hardware**

Elke smartphone die een ondersteund besturingssysteem (OS) gebruikt - zie hieronder - is een ondersteund hardwareapparaat.

#### **Ondersteunde mobiele OS**

Healthentia App ondersteunt de volgende besturingssystemen in de Android- en iOS-platforms:

- Android: 6.0 en hoger
- iOS: 10.0 en hoger

#### **Integratie met andere apparaten**

Healthentia App is compatibel met andere apparaten. De ondersteunde apparaten die bedoeld zijn om samen met Healthentia te gebruiken zijn:

- Garmin trackers en horloges via de Garmin API (Android & iOS): Fenix 5 pro, Fenix 6 pro, Forerunner 945, Vivoactive 4, Vivosmart 4, Venu 2S,
- Fitbit trackers en horloges via de Fitbit API (Android & iOS): Versa, Inspire 2
- iHealth apparaten via Bluetooth (Android & iOS): Verbonden bloeddrukmeter iHealth Track (KN-550BT), Slimme weegschaal voor lichaamssamenstelling, iHealth Fit (HS2S), Slimme Pulse Oximeter - iHealth Air (POM3)
- Polar riem via de Polar API (Android & iOS): H9

Gebruik in combinatie met Healthentia alleen meetapparatuur die is voorgeschreven door uw zorgverlener, omdat dit het resultaat van uw controle kan beïnvloeden.

Healthentia is niet bedoeld om vitale parameters te monitoren. Om twijfel te voorkomen, worden dergelijke parameters in de applicatie gemarkeerd, zodat gebruikers hierover worden geïnformeerd. Bovendien is er geen garantie voor de betrouwbaarheid van de getoonde gegevens en moet de gebruiker altijd verwijzen naar het display van het meetapparaat (bijv. activity tracker).

#### **Training**

Er is geen training vereist om het apparaat veilig te gebruiken.

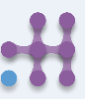

### **Veiligheid & Prestaties**

Innovation Sprint zet zich in voor de bescherming van de veiligheid van de gegevens van de betrokkene en neemt redelijke voorzorgsmaatregelen om deze te beschermen, met inbegrip van bescherming tegen ongeoorloofde toegang, die nodig is om de software te laten werken zoals bedoeld. In deze context evalueert en beoordeelt Innovation Sprint regelmatig technologieën, faciliteiten, procedures en potentiële risico's om de veiligheid en privacy van de gegevens van gebruikers te handhaven, met bijzondere aandacht voor rolgebaseerde toegang en logging van toegang tot gezondheidsgegevens. Bovendien worden alle mogelijke wijzigingen in softwaretoepassingen, geleverde diensten en/of hardwaresystemen naar behoren gerechtvaardigd, geëvalueerd en geregistreerd op basis van internationale best practices en normen.

- Vermijd het gebruik van openbare wi-fi-netwerken om verbinding te maken met Healthentia wanneer u gezondheidsgegevens en/of uw profielgegevens wilt toevoegen en/of beheren.
- Gebruik geen jailbroken apparaten.
- Wachtwoorden moeten ten minste acht (8) tekens lang zijn en tekens bevatten uit drie van de volgende vier groepen: Kleine letters, Hoofdletters, Cijfers (0-9), Speciale tekens.
- Bewaar je wachtwoorden nooit op je apparaten.
- Wijzig je wachtwoorden minstens om de zes maanden.
- Installeer een anti-malware programma op je apparaten en werk het regelmatig bij.
- Zorg ervoor dat elke e-mail die u in Healthentia registreert, met u overeenkomt.
- Negeer en verwijder berichten van twijfelachtige oorsprong en volg geen links die naar websites verwijzen.
- Onthul geen vertrouwelijke informatie, zoals uw gebruikersnaam, wachtwoord, per telefoon, e-mail, internetformulier of sociale media.
- Gebruik altijd de meest recente versies van het besturingssysteem van uw apparaat en de Healthentia App.
- De gebruiker wordt aangeraden om de Bluetooth-instelling op "niet detecteerbaar" te houden (transmissie uitgeschakeld) en alleen

#### **Prestaties**

Objectieve input leveren voor professionals in de gezondheidszorg ter ondersteuning van diagnose en patiëntmanagement; Markeer de evolutie van fysiologische parameters door trendanalyse van de input van de patiënt; Vergroot de therapietrouw van de patiënt.